# **IBM Tivoli Enterprise Console Version 3.9.0 Groupe de correctifs 2 - Lisez-moi**

Date : 1er octobre 2004

Nom : 3.9.0-TEC-FP02

Composant : IBM Tivoli Enterprise Console Version 3.9.0

Numéro de PTF : U800263

*Avant d'utiliser le présent document et le produit associé, prenez connaissance des informations générales figurant dans la section "Remarques".* 

Première édition - octobre 2004 La présente édition s'applique à la version 3.9 d'IBM Tivoli Enterprise Console (numéro de produit : 5698-TEC).

(C) Copyright International Business Machines Corporation 2004. All rights reserved. US Government Users Restricted Rights - Use, duplication or disclosure restricted by GSA ADP Schedule Contract with IBM Corp.

# **Table des matières**

A propos de ce groupe de correctifs

- Contenu du groupe de correctifs
- Correctifs annulés et remplacés par ce groupe de correctifs
- Systèmes d'exploitation pris en charge
- Bases de données prises en charge
- Nouveautés du groupe de correctifs
- Remarques sur le groupe de correctifs

Installation et configuration

- Configuration préalable requise
- Instructions d'installation

Correctifs APAR inclus dans ce groupe de correctifs

Correctifs APAR inclus dans le groupe de correctifs 3.9.0-TEC-FP01

Incidents et limites recensés

Mises à jour de la documentation

Fichiers ajoutés ou remplacés à l'aide de ce groupe de correctifs

Comment prendre contact avec le service d'assistance

Remarques

Marques

### **A propos de ce groupe de correctifs**

La présente section fournit des informations générales relatives à ce groupe de correctifs. Lisez la totalité de ce document avant d'installer ce groupe de correctifs. Ce document est fourni uniquement au format Adobe Acrobat.

# **Contenu du groupe de correctifs**

Le contenu du groupe de correctifs 3.9.0-TEC-FP02 est livré dans le fichier 3.9.0-TEC-FP02.tar. Ce dernier contient les éléments suivants :

- Le présent fichier Lisez-moi
- Un rapport descriptif du groupe de correctifs
- L'image CD-ROM du groupe de correctifs

### **Fichiers tar**

Outre le fichier tar complet, 3.9.0-TEC-FP02.tar, le répertoire de téléchargement du groupe de correctifs inclut le sous-répertoire de composants qui contient les fichiers tar des différents composants du groupe de correctifs. Vous pouvez utiliser ces fichiers tar pour télécharger uniquement les parties du groupe de correctifs souhaitées, afin d'économiser du temps de téléchargement et de l'espace disque. Les fichiers inclus dans les fichiers tar du sous-répertoire de composants sont identiques à ceux inclus dans le fichier 3.9.0- TEC-FP02.tar, à l'exception des fichiers Lisez-moi qui ne sont disponibles que dans le répertoire de niveau supérieur et dans le fichier tar complet. Le sous-répertoire des composants inclut les éléments suivants :

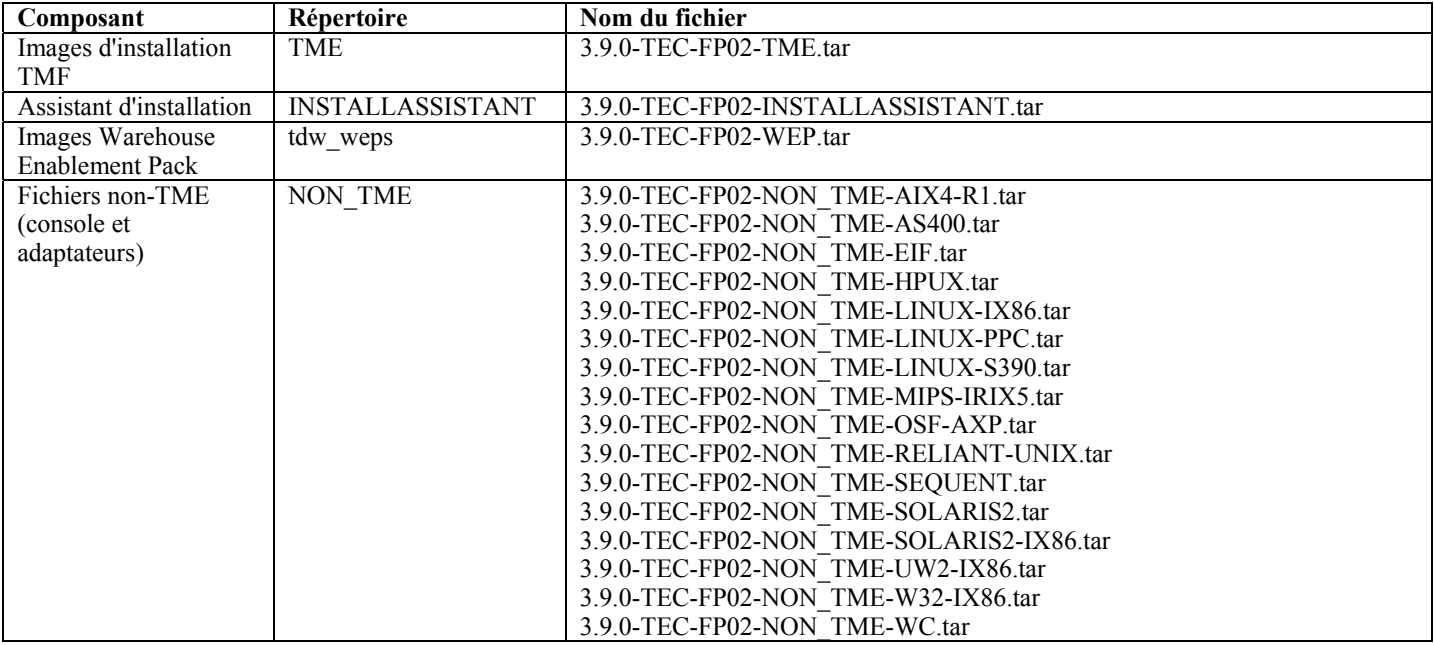

# **Correctifs annulés et remplacés par ce groupe de correctifs**

Les correctifs suivants sont annulés et remplacés par ce groupe de correctifs :

- 3.9.0-TEC-0001
- 3.9.0-TEC-0002LA
- 3.9.0-TEC-0003LA
- 3.9.0-TEC-0004LA
- 3.9.0-TEC-FP01
- 3.9.0-TEC-0005LA
- 3.9.0-TEC-0006LA
- 3.9.0-TEC-0008
- 3.9.0-TEC-0009LA
- 3.9.0-TEC-0010LA
- 3.9.0-TEC-0011LA
- 3.9.0-TEC-0012
- 3.9.0-TEC-0013LA
- 3.9.0-TEC-0014LA
- 3.9.0-TEC-0015LA
- 3.9.0-TEC-0016LA
- 3.9.0-TEC-0017LA

# **Systèmes d'exploitation pris en charge**

Cette section répertorie les systèmes d'exploitation qui sont pris en charge par ce groupe de correctifs.

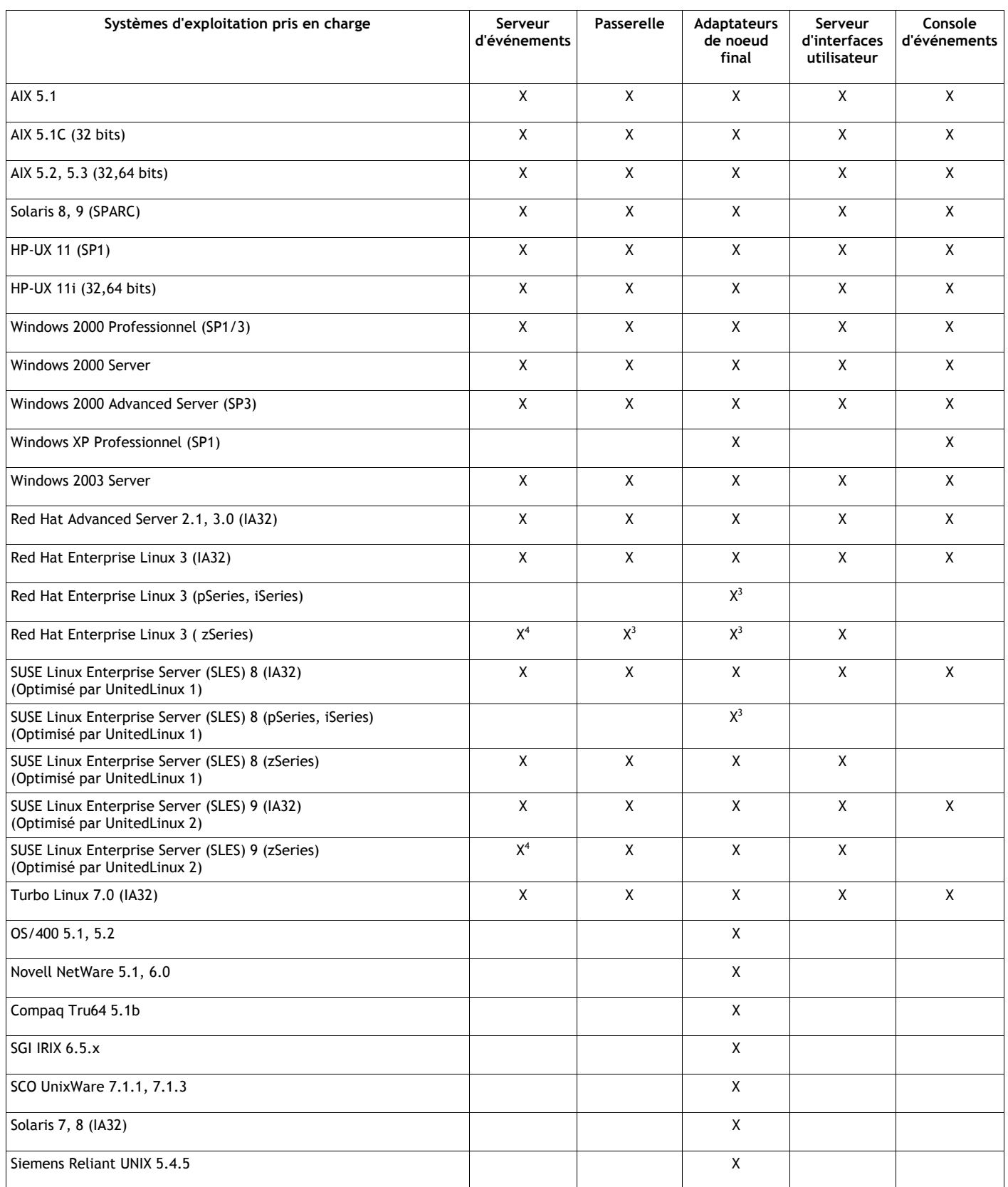

Remarques :

1. Solaris fait référence à Solaris Operating Environment et sera dénommé ci-après Solaris.

- 2. Ce tableau de support de plateforme est fonction des informations disponibles lors de la publication de ce groupe de correctifs. Ce tableau indique les systèmes d'exploitation dont la durée de vie a été atteinte, comme indiqué par l'éditeur du système d'exploitation. Pour plus d'informations récentes sur le support, consultez le service d'assistance en ligne d'IBM.
- 3. Pour plus d'informations sur Red Hat Enterprise Linux 3, voir **Incidents et limites recensés**.
- 4. Vous devez mettre à niveau Tivoli Enterprise Console JRE vers 3.9.0-TEC-FP02 avant d'installer tout autre composant Tivoli Enterprise Console sur une machine zSeries. Pour obtenir des explications sur l'installation de Server for zSeries sur Red Hat Enterprise Linux 3 et SUSE Linux Enterprise Server 9, voir **Remarques sur le groupe de correctifs.**

### **Bases de données prises en charge**

Cette section répertorie les bases de données qui sont prises en charge par ce groupe de correctifs.

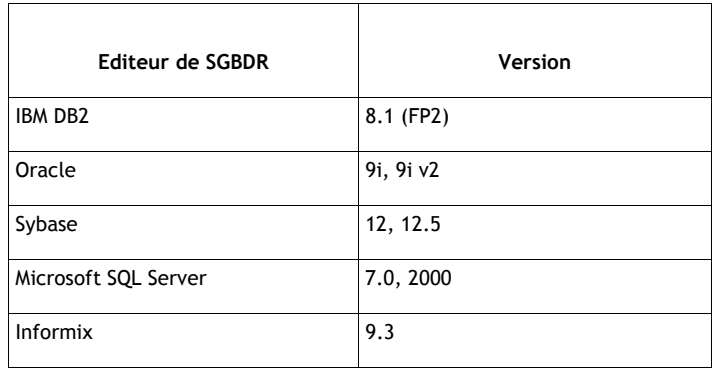

### **Nouveautés du groupe de correctifs**

Cette section contient des informations relatives aux modifications qui ont été apportées à Tivoli Enterprise Console.

- La version de la console est désormais disponible dans le menu **Aide** -> **A propos de**. Voir APAR IY51515.
- Le paramètre du fichier de configuration ProcessExistingMsgs de l'adaptateur AS/400. Voir APAR IY55077.
- Nouvelle option -e de la commande wsetemsg qui permet d'indiquer le codage des valeurs d'attribut. Voir APAR IY54892.

### **Remarques sur le groupe de correctifs**

Avant d'installer le groupe de correctifs, lisez les remarques ci-dessous. Vous devez également lire la section **Mises à jour de la documentation** pour obtenir des informations sur les modifications apportées à la documentation.

- Pour plus d'informations sur le profil de configuration de l'adaptateur tec\_gateway\_sce et son rôle dans le contrôle du trafic d'événements au niveau de la passerelle, consultez le document *IBM Tivoli Enterprise Console - Guide de l'utilisateur*.
- Lors de l'installation d'un adaptateur non-TME pour les plates-formes Windows dans un environnement local non anglais, vous devez redémarrer le système de sorte que les variables d'environnement mises à jour prennent effet.
- Lorsque vous utilisez le moteur de corrélation d'état (SCE) et que vous appliquez un filtrage sur la passerelle, vous devez définir l'option de configuration suivante dans le fichier de configuration de récepteur d'événements IBM Tivoli Management Framework (eventsink.cfg) :

MAX-NUM-EVENTS-TO-SEND=1

- L'utilisation de la commande **wsetemsg**pour paramétrer plusieurs fois l'état d'un événement sur ACK n'est plus admise par défaut. Vous devez désormais utiliser l'indicateur -f pour accuser réception d'un événement dont l'état est déjà ACK.
- Le prédicat **re** generate event conf<sup>est similaire au prédicat generate event, avec l'ajout d'un argument de fichier de</sup> configuration.

Description : Génère un événement interne de classe événement, comportant les attributs liste attributs événement et le transmet au paramètre ServerLocation indiqué dans un fichier de configuration.

**Syntaxe** : re\_generate\_event(fichier\_conf, classe\_événement, liste\_attributs\_événement)

**Arguments**:

fichier\_conf

Fichier contenant l'emplacement du serveur de destination.

classe\_événement

Classe de l'événement généré.

liste attributs événement

Attributs de l'événement généré. Les attributs doivent être indiqués dans une liste, à l'aide du format suivant :

```
[attribut1=valeur1, attribut2=valeur2,...]
```
**Exemple** : L'exemple suivant génère un événement de la classe TradingDBDown comportant 4 attributs, puis l'envoie au serveur xyz :

```
************************************************ 
FICHIER DE CONFIGURATION : gen_event.conf 
                        ServerLocation=xyz.abc.com 
                        BufEvtPath=/tmp/evtbuffer 
 . 
 . 
 . 
************************************************* 
rule: 
create_TradingDBDown: 
 ( 
 event: event of class 'NV6K_Application_Down_Event',
  où [origine : _origin, 
  nom_hôte : _host 
], 
 reception action: generate:
   ( 
    re generate event conf('/usr/local/gen event.conf',
      'TradingDBDown ', 
      [source='NV6K', 
      origin=_origin, 
     hostname= host,
      msg='L'hôte de base de données Trading est inactif '] 
     ), 
   drop received event
   ) 
     ).
```
- Lorsque l'option de configuration **BufEvtMaxSize** est utilisée (pour les adaptateurs ou la fonction d'intégration d'événement EIF), la valeur minimale doit être égale à 8 Ko. Lorsque la valeur n'est pas indiquée, la taille par défaut est de 64 Ko.
- La version non-TME de la console d'événements peut désormais être installée sur n'importe quel système Microsoft Windows, sans que l'assistant d'installation soit utilisé. Pour plus d'informations, voir **Mises à jour de la documentation**.
- L'attribut triggerMode est un nouvel attribut facultatif des types de règles de corrélation d'état resetOnMatch et passthrough. Il offre davantage de souplesse, car vous pouvez désormais déterminer les événements à envoyer aux actions de règle au lieu d'envoyer systématiquement le premier événement.

Pour la règle passthrough, les modes d'envoi triggerMode effectuent les fonctions suivantes lorsque la règle passthrough exécute et envoie des événements aux actions qu'elle a définies :

#### **firstEvent**

Ce mode permet d'envoyer l'événement déclencheur qui démarre la séquence d'événements. Il s'agit du mode par défaut. **lastEvent** 

Ce mode permet d'envoyer l'événement qui exécute la séquence d'événements.

#### **allEvents**

Ce mode permet d'envoyer tous les événements correspondant à la séquence d'événements exécutée.

Pour la règle resetOnMatch, les modes d'envoi triggerMode effectuent la fonction suivante lorsque le délai de la règle resetOnMatch arrive à expiration et que celle-ci envoie des événements aux actions qu'elle a définies :

#### **firstEvent**

Ce mode permet d'envoyer l'événement déclencheur qui démarre la séquence d'événements. Il s'agit du mode par défaut. **lastEvent** 

Ce mode permet d'envoyer le dernier événement qui a été reçu dans le cadre de la fenêtre de temps. **allEvents** 

Ce mode permet d'envoyer tous les événements qui correspondent à la séquence d'événements et qui ont été reçus dans le cadre de la fenêtre de temps.

• Un mot clé d'API EIF, **ReadRetryInterval,** est utilisé pour la configuration de la valeur de délai qui est utilisée par l'API EIF lorsqu'un événement partiel est reçu.

**ReadRetryInterval** 

Ce mot clé indique la valeur de délai qui est utilisée par l'API EIF lors de la réception d'événements partiels. La valeur par défaut de ce mot clé est de 120 secondes.

Lorsque l'émetteur EIF gère des événements dont la taille est supérieure à 2 ko, il divise l'événement en deux paquets livrés sur la connexion socket. Si le récepteur EIF détermine qu'il s'agit d'un événement partiel, il attend pendant le délai indiqué par ce mot clé avant d'extraire le second paquet et de terminer le processus. Si le second paquet n'est pas reçu pendant ce délai, l'événement partiel qui a été reçu est ignoré et un message est consigné dans le journal.

• Les mots clés suivants sont disponibles dans le fichier de configuration EIF pour configurer la transmission des événements de sorte que celle-ci envoie un appel ping au serveur de destination avant d'envoyer un événement :

#### **PingTimeout**

Délai maximal (en secondes) pendant lequel l'appel ping tente d'accéder au serveur de destination. Si le mot clé PingTimeout n'est pas spécifié, aucun appel ping n'est exécuté par la fonction EIF avant l'appel de la connexion socket.

### **NumberOfPingCalls**

Nombre d'appels de la fonction ping avant que le serveur de destination soit reconnu comme étant disponible. Selon certaines configurations TCP/IP, le renvoi du tout premier appel ping après la déconnexion du serveur de destination peut aboutir. La valeur par défaut de ce mot clé est de 3.

### • Fonction EIF et Référence du code retour EEIF

Le tableau ci-après explique les codes retour renvoyés pour l'API tec errno :

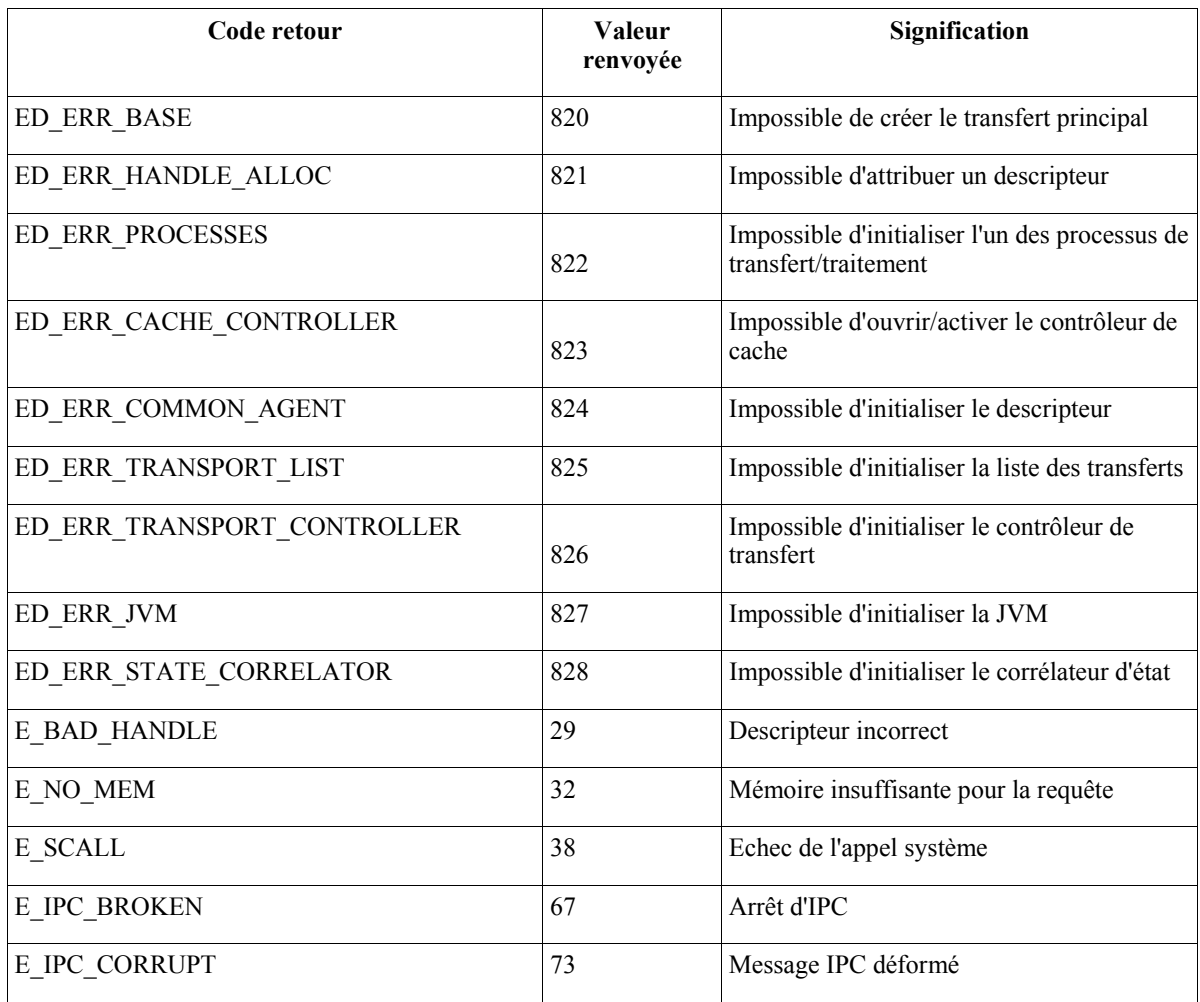

• Lorsque l'option **Nombre maximal d'événements dans l'afficheur d'événements** dans les préférences générales de la console est sur 0, tous les événements répondant aux critères de filtrage apparaissent dans l'afficheur d'événements. Si ce dernier a été configuré de manière à afficher un **nombre maximal d'événements** inférieur ou égal au **nombre maximal d'événements dans l'afficheur d'événements** de la console d'origine (avant que ce nombre soit paramétré sur 0), les préférences de l'afficheur d'événements ne changent pas.

#### **Instructions d'installation du serveur zSeries sur Red Hat Enterprise Linux 3 et SUSE Linux Enterprise Server 9**  Pour pouvoir prendre en charge Red Hat Enterprise Linux 3 et SUSE Linux Enterprise Server 9 sur zSeries, vous devez suivre les instructions ci-après, sans quoi des incidents risquent de se produire lors de l'installation du serveur et du serveur d'interfaces utilisateur de Tivoli Enterprise Console :

- 1. Créez un noeud zSeries en utilisant TMF 411 avec 411-TMF-0001. Notez que 411-TMF-0001 n'est pas un correctif ordinaire. Il met à jour votre image TMF 411 GA de manière à ce que vous puissiez créer un noeud géré zSeries. Vous n'avez pas besoin d'effectuer les opérations expliquées dans la section "Additional Installation Instructions" du fichier 411-TMF-0001 README car elles seront effectuées ultérieurement lors de l'installation de Tivoli Enterprise Console.
- 2. Installez Tivoli Enterprise Console JRE 3.9 GA uniquement. **Remarque :** Si vous utilisez l'assistant d'installation ou Software Installation Service (SIS), installez simplement le produit JRE. Ne sélectionnez pas d'autres produits Tivoli Enterprise Console pour l'installation. Pour plus d'informations, consultez le guide d'installation d'IBM Tivoli Enterprise Console 3.9 ou le guide d'installation TMF Enterprise.
- 3. Mettez à niveau Tivoli Enterprise Console JRE vers 3.9.0-TEC-FP02. Effectuez cette opération avant toute autre installation de composant Tivoli Enterprise Console sur la machine zSeries. Installez uniquement Tivoli Enterprise Console JRE à ce stade.
- 4. Redémarrez oserv sur la machine zSeries.
- 5. Réinitialisez votre environnement (setup\_env.sh ou setup\_env.csh) sur la machine zSeries.
- 6. Installez Tivoli Enterprise Console Server et les applications à partir de l'image 3.9 GA.
- 7. Mettez à niveau les applications Tivoli Enterprise Console vers 3.9.0-TEC-FP02.

# **Installation et configuration**

La présente section contient des informations d'installation relatives au groupe de correctifs 3.9.0-TEC-FP02 d'IBM Tivoli Enterprise Console Version 3.9.0.

# **Configuration préalable requise**

IBM Tivoli Enterprise Console Version 3.9.0

IBM Tivoli Management Framework Versions 3.7.1, 4.1 ou 4.1.1

IBM Tivoli NetView Versions 7.1.2, 7.1.3 ou 7.1.4, si vous souhaitez utiliser les fonctions du produit IBM Tivoli NetView qui sont fournies avec Tivoli Enterprise Console.

HP OpenView versions 5 ou 6 si vous voulez exécuter l'adaptateur HP OpenView sur HP-UX, Solaris et Windows.

IBM WebSphere Application Server version 5.0.1 ou 5.0.2, lors de l'installation de la console Web d'IBM Tivoli Enterprise Console.

**Remarque :** Pour plus d'informations sur l'installation de WebSphere Application Server et de la console Web Tivoli Enterprise, voir le document *IBM Tivoli Enterprise Console - Guide d'installation*. Pour afficher la console Web, utilisez l'un des navigateurs Web suivants :

- Microsoft Internet Explorer version 6.0 ou ultérieure
- Netscape version 6.2 et ultérieure (Netscape 7.x n'est pas pris en charge)

### **Installation des composants IBM Tivoli Enterprise Console Warehouse Enablement Pack**

IBM Tivoli Enterprise Data Warehouse Version 1.1.3 est requis pour les groupes de correctifs Warehouse Enablement Packs ECO et EC1.

Pour plus d'informations sur Warehouse Enablement Pack EC2, voir le document *Tivoli Enterprise Console Version 3.9 Warehouse Enablement Pack, Version 1.3.0.0 Implementation Guide* pour Tivoli Data Warehouse, Version 1.2.0.2.

**Remarque** : IBM Tivoli Enterprise Data Warehouse Version 1.1 Warehouse Enablement Pack ECO et EC1 peuvent être installés et exécutés sur IBM Tivoli Enterprise Data Warehouse Version 1.2. Cependant, ils n'utilisent pas les nouvelles fonctions d'IBM Tivoli Enterprise Data Warehouse Version 1.2. Pour exploiter les fonctions d'IBM Tivoli Enterprise Data Warehouse Version 1.2, vous devez utiliser Warehouse Enablement Pack EC2.

Le tableau ci-dessous répertorie les correctifs recommandés pour chaque version de Tivoli Management Framework, ainsi que les scénarios d'installation spécifiques.

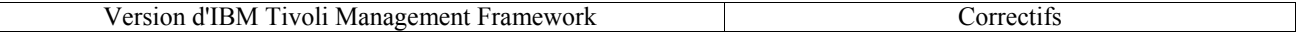

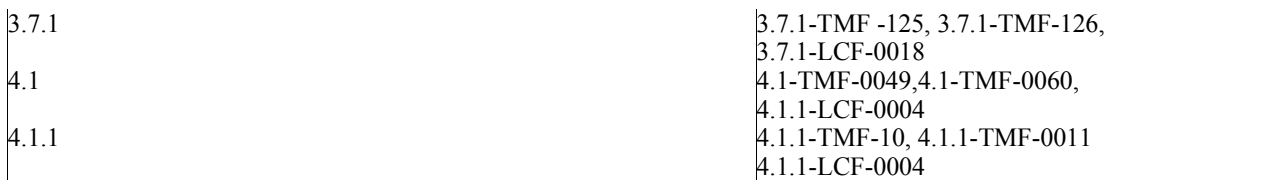

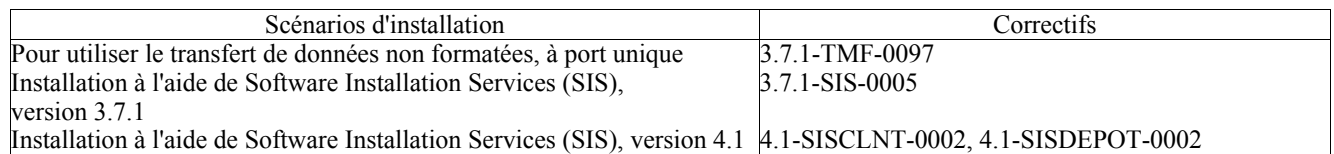

### **Instructions d'installation**

La présente section fournit des informations relatives à l'installation de ce groupe de correctifs.

1. Procédez à l'extraction du groupe de correctifs.

Utilisez la commande ci-dessous sur un système UNIX pour extraire le contenu vers un répertoire temporaire. Pour l'application de cet exemple, on part du principe que la variable PATCH pointe sur ce répertoire temporaire.

cd \$PATCH tar -xvf 3.9.0-TEC-FP02.tar

Utilisez la commande ci-dessous sur un système d'exploitation Windows pour extraire le contenu vers un répertoire temporaire. Pour l'application de cet exemple, on part du principe que la variable %PATCH% pointe sur ce répertoire et que X représente l'identificateur de l'unité qui contient %PATCH%.

%SystemRoot%\system32\drivers\etc\Tivoli\setup\_env.cmd X: > cd %PATCH% > tar -xvf 3.9.0-TEC-FP02.tar

**Remarque :** Si l'image TAR est extraite sur un système Windows, le fichier exécutable de l'utilitaire TAR se trouve dans le répertoire d'installation bin/w32-ix86/tools/tar.exe de Tivoli.

2. Les instructions ci-dessous concernent l'utilisation de Software Installation Service (SIS). Si vous n'utilisez pas SIS, allez à l'étape 3.

SIS permet d'installer des logiciels Tivoli sur la plupart des plates-formes matérielles prises en charge par les logiciels Tivoli ; cependant, SIS ne peut pas s'exécuter sur certaines plates-formes. Pour obtenir la liste des plates-formes sur lesquelles SIS peut s'exécuter, consultez le *guide d'installation de Tivoli Enterprise*. Pour plus d'informations sur les correctifs SIS, reportez-vous à la section Configuration préalable requise dans ce document.

Pour installer ce groupe de correctifs, vous devez disposer des rôles d'autorisation install\_product et super.

- a) Dans le menu du bureau Tivoli, cliquez sur **Bureau → Installer → Software Installation Service**.
- b) Dans la fenêtre Saisie du mot de passe d'installation, tapez le mot de passe d'installation.
- c) Dans la fenêtre contenant le logo Tivoli, cliquez sur **Installer**.
- d) Dans la fenêtre d'installation, cliquez sur **Sélection de produits**.
- e) Dans la fenêtre Sélection de produits, cliquez sur **Importation de produits**.
- f) Utilisez l'afficheur de fichiers pour rechercher le support correspondant à 3.9.0-TEC-FP02, puis cliquez deux fois sur le fichier PATCHES.LST.
- g) Dans la fenêtre Importation de produits, sélectionnez 3.9.0-TEC-FP02**,**puis cliquez sur **Importer**.
- h) Dans la fenêtre de déroulement, cliquez sur **OK** une fois que le fichier est importé.
- i) Dans la fenêtre Sélection de produits, sélectionnez 3.9.0-TEC-FP02, puis cliquez sur **OK**.
- j) Dans la fenêtre d'installation, cliquez sur **Sélection de machines**.
- k) Sélectionnez les machines sur lesquelles vous voulez installer 3.9.0-TEC-FP02, puis cliquez sur **OK**.
- l) Dans la fenêtre d'installation, sélectionnez les cellules appropriées. **Remarque :** Un X s'affiche dans les cellules des machines sur lesquelles le groupe de correctifs 3.9.0-TEC-FP02 va être installé.
- m) Cliquez sur **Installer**.
- n) Dans la fenêtre Sélection du mécanisme d'installation, choisissez l'algorithme d'installation à utiliser, puis cliquez sur **OK**. SIS exécute les installations demandées, à partir de la fenêtre d'installation.
- o) Allez à l'étape 4 pour terminer l'installation.

3. Pour installer le groupe de correctifs à l'aide de la méthode d'installation Tivoli classique, suivez la procédure ci-dessous. **Remarque :** Pour installer ce groupe de correctifs, vous avez besoin des rôles d'autorisation install\_product et super.

- a) Dans la barre de menus du bureau Tivoli, cliquez sur **Bureau → Installer → Installation de la correction** pour afficher la fenêtre Installation la correction.
- b) Dans la fenêtre Installation de la correction, cliquez sur **Sélectionner les supports** pour afficher la fenêtre Afficheur de fichiers.
- c) Dans la fenêtre Afficheur de fichiers, tapez, dans la zone **Nom de chemin**, le chemin d'accès au répertoire qui contient le groupe de correctifs, \$PATCH.
- d) Cliquez sur **Définir le support & Fermer** pour revenir dans la fenêtre Installation de la correction.
- e) Dans la fenêtre Installation de la correction, cliquez sur le nom du groupe de correctifs pour le sélectionner. f) Sélectionnez les clients sur lesquels vous voulez installer le groupe de correctifs. En général, les groupes de correctifs doivent être installés sur le serveur Tivoli et sur chaque client Tivoli.
- g) Cliquez sur **Installer**.
- 4. Accédez au répertoire NON TME/GENERIC/WC du groupe de correctifs et procédez comme suit :
	- a) Copiez le fichier tecrimds.jar dans le sous-répertoire AppServer/TEC du répertoire d'installation de WebSphere Application Server, en remplaçant le fichier existant.
	- b) Mettez à jour le fichier TecConsoleEar.ear de WebSphere Administrative Console :
		- 1) Dans la sous-fenêtre de gauche, cliquez sur le signe (+) en regard de Applications, puis sélectionnez Applications d'entreprise.
		- 2) Dans la sous-fenêtre de droite, cochez la case TecConsoleEAR. Cliquez sur **Mettre à jour**.
		- 3) Cochez **Chemin d'accès local**ou **Chemin d'accès au serveur**, en fonction de l'emplacement de la version 3.9.0-TEC-FP02 du fichier TECConsoleEAR.ear. Tapez le chemin d'accès à la version 3.9.0- TEC-FP02 du fichier TECConsoleEAR.ear dans la zone appropriée. Cliquez sur **Suivant**.
		- 4) Dans la sous-fenêtre "Préparation de la mise à jour de l'application", acceptez toutes les valeurs par défaut et cliquez sur **Suivant**.
		- 5) Aux étapes 1, 2 et 3 de la procédure "Installation d'une nouvelle application", acceptez toutes les valeurs par défaut et cliquez sur **Suivant**.
		- 6) A l'étape 4 de la procédure "Installation d'une nouvelle application", cliquez sur **Terminer**.
		- 7) Une fois l'application installée, cliquez sur le lien "Sauvegarde dans la configuration maîtresse".
		- 8) Lorsque le système vous invite à "Cliquer sur le bouton Sauvegarder pour mettre à jour le référentiel maître en fonction de vos modifications", cliquez sur **Sauvegarder**.
	- c) Utilisez l'utilitaire winrar pour extraire le fichier tecra.rar dans le répertoire AppServer/InstalledConnectors/tecra.rar de l'installation de WebSphere Application Server, en remplaçant les dossiers et les fichiers existants.
- 5.L'installation du groupe de correctifs est terminée. Redémarrez WebSphere Application Server et le serveur d'événements.

### **Installation des correctifs Tivoli Enterprise Data Warehouse enablement pack**

Les groupes de correctifs Warehouse Enablement packs ECO et EC1 résident respectivement dans les répertoires /tdw\_weps/eco/fixpack et /tdw\_weps/ec1/fixpack.

#### **Pour plus d'informations sur l'installation des correctifs Tivoli Enterprise Data Warehouse enablement pack pour Tivoli Enterprise Data Warehouse Version 1.1**, voir le chapitre 10 "Applying a fix to a warehouse pack" dans le document *Installing and*

*Configuring Tivoli Enterprise Data Warehouse Version 1.1*.

Procédez comme suit pour installer les correctifs Warehouse enablement pack :

Avant de commencer, si vous utilisez un système UNIX, vous devez vous connecter en tant qu'utilisateur racine ou si vous utilisez un système d'exploitation Windows, vous devez être membre du groupe d'administrateurs locaux. Les variables d'environnement système TWH\_TOPDIR et TEMP doivent également être définies dans cette session.

1. Si vous utilisez un système Windows, entrez la commande **bash**, fournie avec l'installation de Tivoli Enterprise Data Warehouse.

- 2. Entrez cd "\$TWH\_TOPDIR/install/bin".
- 3. Entrez ./tedw\_wpack\_patchadm.sh.
- 4. Lorsque ce programme a terminé de s'exécuter, modifiez le fichier <TEMP\_DIR>/twh\_app\_patcher.cfg, puis entrez les informations correspondant aux codes suivants, et réexécutez le fichier tedw\_wpack\_patchadm.sh lancé à l'étape 3.

APP\_MEDIA\_DIR PS\_HOME DB2PASS COPT\_CTRL\_DB2PASS COPT\_CDW\_DB2PASS COPT\_MART\_DB2PASS

**Remarque** : Le code PS\_HOME= s'affiche uniquement si le composant RPI est installé sur le système en cours.

5. A l'issue de l'installation du correctif, la ligne suivante s'affiche :

==> TEDW Warehouse Pack Patch Installation Successfully Completed!!! (Installation du correctif TEDW Warehouse Pack terminée)

6. Si vous voulez installer une autre application de stockage, vous pouvez remplacer la valeur du code APP\_MEDIA\_DIR par le répertoire source d'installation du correctif que vous installez (le répertoire contenant le fichier twh\_install\_props.cfg du correctif suivant). Conservez les valeurs des autres codes. Passez ensuite à l'étape 3 pour effectuer l'installation du correctif Warehouse Enablement Pack.

En cas d'échec de l'installation du correctif, vous trouverez des informations dans les fichiers suivants :

```
<TEMP_DIR>/twh_install_wpack_patcher.log 
<TEMP_DIR>/twh_ibm_db2_wpack_patch_runlog.log
```
### **Copie des correctifs Warehouse Enablement Pack**

Vous devez effectuer cette procédure uniquement si vos systèmes sont dotés d'agents de stockage distants.

Au préalable, vérifiez que vous être connecté en tant que membre du groupe d'administrateurs locaux sur le système du serveur de contrôle et que la variable d'environnement système TWH\_TOPDIR est définie dans cette session.

- 1. Entrez le bash.
- 2. Entrez cd \$TWH\_TOPDIR.
- 3. Entrez tar -cvf appweps.tar apps.
- 4. Copiez le fichier appweps.tar dans le répertoire défini par la variable d'environnement système TEMP sur *chacun* des systèmes disposant d'un agent de stockage distant, puis procédez aux étapes 5 à 9 sur chaque système.
- 5. Ouvrez une commande ou une session de terminal. Connectez-vous en tant qu'utilisateur racine sur un système UNIX, ou en tant que membre du groupe d'administrateurs locaux sur Windows, et vérifiez que les variables d'environnement système TWH\_TOPDIR et TEMP sont définies dans cette session.
- 6. Si vous êtes sur un système Windows, entrez bash.
- 7. Entrez cd \$TWH\_TOPDIR.
- 8. Entrez les commandes suivantes dans l'ordre indiqué. Attendez la fin de l'exécution de chaque commande :
	- tar -xvf \$TEMP/appweps.tar
	- chmod -R 755 apps
	- rm \$TEMP/appweps.tar
- 9. Vérifiez que la structure des répertoires sous <TWH\_TOPDIR>/apps sur le système de l'agent de stockage distant est identique à la structure des répertoires sous <TWH\_TOPDIR>/apps sur le système du serveur de contrôle. Les lettres contenues dans les noms de répertoire et de fichier doivent avoir la même casse dans chaque système.

**Pour plus d'informations sur l'installation des correctifs Tivoli Enterprise Data Warehouse enablement pack pour Tivoli Enterprise Data Warehouse Version 1.2**, voir le chapitre 10 "Applying a fix to a warehouse pack" dans le document *Installing and Configuring Tivoli Enterprise Data Warehouse Version 1.2*.

# **Correctifs APAR inclus dans ce groupe de correctifs**

La présente section présente les correctifs APAR fournis par le groupe de correctifs 3.9.0-TEC-FP02 et explique comment résoudre les problèmes rencontrés.

### APAR : IY50864

Symptôme : L'utilisation de la fonction de trace de règles pendant des périodes prolongées entraîne l'arrêt du serveur d'événements. Solution : Un incident au niveau du processus de traçage de règle a été corrigé de manière à l'empêcher d'arrêter le serveur d'événements.

### APAR : IY51511

Symptôme : L'installation automatique d'une console non-TME Windows ne met pas à jour les entrées INSTALL\_DIR et JRE\_DIR dans le fichier de commandes cli ou de lancement de la console. Cela entraîne l'échec des commandes **tec** console.cmd, **wconsole.cmd**, **wtecexport.cmd** et **wtecimport.cmd**.

Solution : Les entrées INSTALL\_DIR et JRE\_DIR des fichiers .cmd sont désormais mises à jour correctement.

### APAR : IY51515

Symptôme : Aucune méthode simple ne permet de déterminer la version ou la révision de Tivoli Enterprise Console. Solution : Les informations relatives à la version et la révision de Tivoli Enterprise Console s'affichent désormais lorsque vous cliquez sur  $\text{Aide} \rightarrow \text{A pros}$  de.

Symptôme : La commande **wsetemsg** ne définit pas la valeur d'un attribut si ce dernier n'existe pas déjà dans la base de données. Solution : Si l'attribut existe déjà dans la classe, il s'ajoute dans la table tec t slots evt de la base de données. Si l'attribut n'existe pas, un message d'erreur indiquant que l'attribut est incorrect s'affiche.

### APAR : IY51605

Symptôme : Un nombre d'événements incorrect s'affiche dans la vue Diagramme récapitulatif lorsqu'un groupe d'événements est volumineux.

Solution : Le nombre d'événements s'affiche désormais correctement.

### APAR : IY51905

Symptôme : L'adaptateur du fichier journal du groupe de correctifs 1 HP/UX a recours à une convention de dénomination incorrecte dans le fichier /sbin/init.d.

Solution : La convention de dénomination est à présent correctement utilisée.

### APAR : IY52198

Symptôme : Les attributs INT32 envoyés au format hexadécimal ou octal entraînent des erreurs PARSING\_FAILED pour l'événement.

Solution : Les attributs INT32 peuvent désormais être envoyés au format décimal, hexadécimal ou octal et sont analysés correctement. Dans l'environnement des prédicats exec\_task() et exec\_program(), les attributs INT32 sont représentés au format hexadécimal. La transmission à partir d'une tâche ou d'un programme fonctionne désormais correctement lorsque les attributs INT32 sont utilisés.

### APAR : IY52418

Symptôme : Lorsque le script **wdbmaint.sh** est exécuté avec une base de données Oracle, il ne parvient pas à mettre à jour les index en raison d'une variable mal indiquée.

Solution : Le script s'exécute sans qu'un message d'erreur ne soit généré et les index de base de données sont mis à jour correctement.

### APAR : IY52701

Symptôme : La configuration requise pour la console Web n'est pas mentionnée. Solution : La configuration système requise est désormais indiquée dans la section **Configuration préalable requise** sous Installation et Configuration.

### APAR : IY52912

Symptôme : Le processus tec ui server s'arrête si la fonction trace2 est activée. Solution : La fonction de trace n'arrête plus le processus tec ui server.

#### APAR : IY52986

Symptôme : Les codes retour de la fonction EIF pour l'API tec\_errno ne sont pas expliqués. Solution : Les codes retour pour l'API tec\_errno sont expliqués dans la section **Remarques sur les groupes de correctifs**.

### APAR : IY53030

Symptôme : Des délais d'indisponibilité ont été enregistrés en secondes dans Tivoli Enterprise Data Warehouse au lieu d'être en minutes.

Solution : Les délais d'indisponibilité sont désormais enregistrés dans Tivoli Enterprise Data Warehouse en minutes.

### APAR : IY53185

Symptôme : Le groupe d'événements ServiceUnavailable n'affiche pas les événements Tivoli NetView correspondants. Solution : Le script **wupdnvgroups** est fourni pour mettre à jour le filtre de définition des groupes d'événements ServiceUnavailable pour afficher les événements Tivoli NetView correspondants. Voir **Mises à jour de la documentation**.

### APAR : IY53206

Symptôme : Le processus tec\_dispatch s'arrête et génère une erreur SIGSEGV au démarrage lorsqu'un événement chargé à partir de la base de données des événements contient un attribut LIST\_OF\_STRING comportant plus de 2048 caractères. Solution : Le processus tec dispatch continue de s'exécuter et les caractères excédentaires de l'attribut sont tronqués et remplacés par des points de suspension (...).

#### APAR : IY53223

Symptôme : Une fuite de mémoire dans tec rule s'est produite lorsqu'un événement créé par le prédicat generate event() a été supprimé à l'aide de drop\_received\_event ().

Solution : La fuite de mémoire dans le processus tec rule ne se produit pas lorsqu'un événement créé en interne est supprimé.

Symptôme : La sortie du moteur de règles n'affiche pas dans la console Web les résultats de la tâche exec\_program avec l'état de surveillance activé.

Solution : La sortie du moteur de règles affiche correctement les résultats de la tâche exec program avec l'état de surveillance activé.

### APAR : IY53841

Symptôme : Sur la console Web, les groupes d'événements définis pour utiliser les requêtes personnalisées SQL avec les instructions SELECT imbriquées ne s'affichent pas et le message d'erreur ECOWEV001E apparaît : "Les événements ne peuvent pas être extraits de la base de données du serveur d'événements. Régénérez l'afficheur d'événements."

Solution : L'afficheur d'événements indique à présent les événements correspondant aux critères de filtrage.

#### APAR : IY53942

Symptôme : Sur les systèmes UNIX, un incident se produit sur oserv lorsqu'une instruction PreFilter comportant plus de 30 caractères est indiquée.

Solution : Des instructions PreFilter comportant plus de 30 caractères peuvent désormais être utilisées.

#### APAR : IY53943

Symptôme : La commande **waddac** ne définit pas d'instruction PreFilter sur un nouvel enregistrement de configuration lorsque le préfixe PreFilter: n'est pas indiqué.

Solution : La commande **waddac** définit maintenant une instruction PreFilter sur un nouvel enregistrement de configuration lorsque le préfixe PreFilter: n'est pas indiqué. En outre, la documentation indique à présent l'utilisation correcte des commandes **waddac**, **wsetac** et **wsetaddflt**. Voir **Mises à jour de la documentation**.

#### APAR : IY54050

Symptôme : Une erreur SIGSEGV se produit dans le processus tec\_ui\_server lorsque des attributs d'événement sont modifiés. Solution : Les événements sont désormais traités sans que le processus tec ui server soit arrêté.

#### APAR : IY54072

Symptôme : La valeur last modified time indique une date au lieu de l'horodate sur les tickets d'incident ouverts à partir de la console Web.

Solution : La valeur last modified time représente maintenant un nombre entier.

#### APAR : IY54074

Symptôme : Les noms d'identification des adaptateurs améliorés ne peuvent pas être réutilisés. S'ils sont réutilisés, la distribution aboutit ; cependant, le service n'est pas créé ou affiché.

Solution : Les noms d'identification des adaptateurs améliorés peuvent désormais être réutilisés.

#### APAR : IY54334

Symptôme : Les profils de configuration d'adaptateur imbriqués ne sont pas supprimés sur les adaptateurs de noeud final. Solution : Les profils de configuration d'adaptateur imbriqués sont désormais supprimés sur les adaptateurs de noeud final.

#### APAR : IY54345

Symptôme : La commande **wpostemsg** effectue un cliché du processus core sur les systèmes Solaris lorsque l'attribut du nom d'hôte est indiqué et quand la commande nscd n'est pas exécutée.

Solution : La commande **wpostemsg** envoie maintenant correctement l'événement.

#### APAR : IY54407

Symptômes : Un événement TEC\_Maintenance indiquant que des événements se sont affichés sur la console avec l'état OUVERT alors que la machine était en mode de maintenance a été envoyé.

Solution : La documentation précise maintenant le jeu de règles du mode maintenance. Voir **Mises à jour de la documentation**. APAR : IY54432

Symptôme : L'outil de traitement du fichier journal n'effectue pas correctement l'analyse lorsqu'une variable contient le délimiteur. Solution : L'outil de traitement effectue correctement l'analyse.

### APAR IY54504

Symptôme : Les caractères à deux octets s'affichent de manière incorrecte dans la liste de sélection de tâches. Cela se produit lorsque vous utilisez ButtonLabel et ChoiceFile et que le fichier utilisé par ChoiceFile a été créé sur une machine ayant un codage différent de celui de la version Java de la console d'événements. Par exemple, le fichier a été créé sur un système Solaris à l'aide du code EUC\_JP et la version Java de la console d'événements utilise le codage Windows.

Solution : Modifiez le fichier tec\_console.cmd sur Windows ou le fichier tec\_console sur Unix et remplacez la variable d'environnement TEC\_ENCODING afin d'indiquer le jeu de codes de base utilisé sur le serveur.

Symptôme : Les bibliothèques EIF TME et non-TME se comportent différemment par rapport à la définition du jeu de codes de processus.

Solution : La documentation reflète désormais les différents comportements. Voir **Mises à jour de la documentation**.

### APAR : IY54538

Symptôme : Si plusieurs événements sont sélectionnés pour lancer un ticket d'incident qui exécute la commande **wsendresp**, le message qui s'affiche contient des informations sur le dernier événement de la liste des événements sélectionnés exclusivement et n'indique rien sur les autres événements.

Solution : L'ID d'événement est ajouté au message pour garantir leur caractère unique.

### APAR : IY54652

Symptôme : Les attributs des tickets d'incident ouverts dans la console Web ne correspondent pas à ceux ouverts dans la version Java de la console d'événements.

Solution : Les tickets d'incident ouverts dans la console Web et dans la version Java de la console d'événements sont identiques.

### APAR : IY54892

Symptôme : La commande **wsetemsg** ne reconnaît pas le codage local des valeurs d'attribut DBCS.

Solution : Une nouvelle option -e indique le codage des caractères que vous utilisez. Voir **Mises à jour de la documentation**. Problème recensé : Certaines chaînes DBCS ne sont pas correctement converties. Les incidents 174338 et 174729 ont été ouverts afin de corriger le problème lié aux bibliothèques de conversion.

### APAR : IY54989

Symptôme : L'adaptateur du fichier journal Linux se présente sous la forme de 3 processus distincts dans la sortie exécutée à l'aide de la commande **ps**.

Solution : La documentation indique à présent qu'il s'agit du comportement normal. Voir **Mises à jour de la documentation.** 

### APAR : IY54992

Symptôme : Lorsque le transfert de données non formatées, à port unique (BDT) est activé, la commande **wconsole** rencontre un message d'erreur du type "RDBMS cannot be reached".

Solution : La commande **wconsole** s'exécute normalement lorsque la fonction de transfert de données non formatées à port unique est activée.

#### APAR : IY55014

Symptôme : Si l'hôte cible est inaccessible pendant l'exécution d'une tâche, un code retour zéro s'affiche. Solution : L'échec de la tâche génère un code retour différent de zéro.

### APAR : IY55077

Symptôme : Lorsqu'il démarre, l'adaptateur AS/400 envoie des anciens événements. Solution : Un nouveau paramètre, ProcessExistingMsgs, a été ajouté au fichier de configuration afin de contrôler comment l'adaptateur envoie des événements à partir de la file d'attente MSG. Les valeurs possibles sont les suivantes :

**YES**: Envoie tous les événements du début de la file d'attente MSG

**NO**: Envoie uniquement les événements qui n'ont pas encore été envoyés (valeur par défaut)

**FromAdapterStart**: Envoie les événements qui arrivent uniquement dans la file d'attente après le démarrage de

l'adaptateur.

#### APAR : IY55303

Symptôme : Le processus tec\_ui\_server s'arrête et une erreur oserv se produit lorsque la commande **wsetemsg** indique une console d'événements dont le groupe d'événements est filtré par un filtre complexe de plus de 4096 caractères.

Solution : Le processus tec ui server ne s'arrête pas lorsque la commande **wsetemsg** indique une console d'événements dont le groupe d'événements est filtré par un filtre complexe de plus de 4096 caractères.

### APAR : IY55317

Symptôme : Le processus tec rule génère une erreur SIGSEV 211 en cas de non-concordance de format dans l'instruction sprintf d'une règle.

Solution : La documentation reflète désormais cette non-concordance de format. Voir **Mises à jour de la documentation**.

#### APAR : IY55329

Symptôme : L'installation automatique des adaptateurs de fichier journal améliorés Windows ne fonctionne pas. Solution : Le fichier setup.iss peut désormais être configuré pour une installation automatique. Voir **Mises à jour de la documentation**.

Symptôme : Les informations sur "l'arrêt de l'adaptateur" sont ajoutées à la fin du fichier rc.shutdown sur les systèmes AIX. Si une instruction EXIT se produit dans le fichier rc.shutdown, la logique d'arrêt de l'adaptateur n'est pas exécutée. Solution : La logique d'arrêt de l'adaptateur est désormais insérée au début du fichier rc.shutdown.

### APAR : IY55401

Symptôme : Pendant la surveillance d'un journal système et d'un fichier LogSources, l'adaptateur du fichier journal UNIX peut arrêter d'envoyer les événements au serveur d'événements.

Solution : L'adaptateur du fichier journal UNIX n'interrompt pas l'envoi des événements.

### APAR : IY55414

Symptôme : Le processus tec\_task s'arrête anormalement en indiquant l'erreur SIGBUS lorsqu'un nombre trop important d'arguments est transmis au prédicat exec\_program.

Solution : Le processus tec\_task ne s'arrête plus de manière inattendue en indiquant l'erreur SIGBUS lorsqu'un nombre trop important d'arguments est transmis au prédicat exec\_program.

### APAR : IY55610

Symptôme : L'entrée du profil de configuration d'adaptateur générique tecad\_logfile ne prend pas en charge les nouvelles fonctions enrichies.

Solution : Un nouveau type de profil tecad enh logfile a été ajouté pour prendre en charge les fonctions enrichies.

### APAR : IY55708

Symptôme : Le connecteur TWS s'arrête lorsque vous installez le serveur de Tivoli Enterprise Console 3.8. Solution : L'entrée LD\_ASSUME\_KERNEL=2.2.5 a été supprimée de l'environnement oserv pour linux-ix86.

### APAR : IY55718

Symptôme : Les profils d'adaptateur étendus de Tivoli Enterprise Console 3.8 ne sont pas traités comme tel après leur mise à niveau vers la version 3.9.

Solution : Les profils d'adaptateur fonctionnent normalement.

### APAR : IY55802

Symptôme : La réinstallation du composant serveur d'interfaces utilisateur (ou une nouvelle installation réutilisant une base de données existante) génère l'erreur FAILED (erreur temporaire) pour FILE46.PKT. Solution : FILE46.PKT est traité maintenant sans générer d'erreur.

### APAR : IY55816

Symptôme : Lorsque l'option **Nombre maximal d'événements dans l'afficheur d'événements** a pour valeur 0 dans les préférences générales de la console, tous les événements correspondant apparaissent dans l'afficheur d'événements. Solution : La documentation a été mise à jour. Voir **Remarques sur le groupe de correctifs**.

#### APAR : IY55820

Symptôme : Une règle qui traite de nombreux fichiers de faits génère une erreur de saturation Prolog, se traduisant par l'arrêt du processus tec\_rule avec l'affichage du code de sortie 82.

Solution : La documentation explique à présent comment définir la préférence d'extension de table. Voir **Mises à jour de la documentation**.

### APAR : IY55824

Symptôme : Le filtre émetteur d'une règle de modification ne se convertit pas en nom de connexion d'administrateur. Solution : La documentation indique désormais que la valeur d'opérateur renvoyée pour un filtre émetteur est le nom d'administrateur et non pas le nom de connexion d'administrateur. Voir **Mises à jour de la documentation**.

#### APAR : IY55848

Symptôme : Lorsque le paramètre TEC\_EXECTASK\_DBCS=TRUE est indiqué dans le fichier .tec\_config, un problème d'écrasement de la mémoire peut se produire lorsque le prédicat exec\_program\_call est appelé. Solution : L'écrasement de la mémoire ne se produit plus lorsque le paramètre TEC\_EXECTASK\_DBCS=TRUE est indiqué et que le prédicat exec\_program\_call est appelé.

#### APAR : IY55851

Symptôme : L'option PollConnection ne fonctionne pas correctement lorsque FILTERMODE=IN est indiqué, car l'événement de longueur zéro est en cours de filtrage.

Solution : Tous les filtres de l'option PollConnection sont ignorés lorsque des événements de longueur zéro sont envoyés.

Symptôme : Les versions d'OpenView prises en charge par l'adaptateur HP OpenView doivent être clairement indiquées. Solution : La documentation explique désormais les versions d'OpenView prises en charge par l'adaptateur HP OpenView. Voir **Mises à jour de la documentation**.

#### APAR : IY55911

Symptôme : La documentation doit expliquer comment modifier le numéro de port utilisé par la console Web. Solution : La documentation explique à présent comment modifier le numéro de port utilisé par la console Web. Voir **Mises à jour de la documentation**.

### APAR : IY55954

Symptôme : L'adaptateur du fichier journal non-TME ne définit pas la variable d'environnement TISDIR. Solution : La variable d'environnement TISDIR est définie.

### APAR : IY56153

Symptôme : L'adaptateur semble bloqué et utilise plus de 90 % d'UC sur Solaris lorsque le processus ncsd est en cours d'exécution. Solution : L'adaptateur n'utilise plus autant d'UC lorsque le processus ncsd est exécuté.

### APAR : IY56166

Symptôme : La version Java de la console d'événements ne peut pas supprimer les tâches automatiques qui ont été renommées après leur création.

Solution : La version Java de la console d'événements supprime désormais les tâches automatiques qui ont été renommées après leur création.

### APAR : IY56169

Symptôme : Les adaptateurs de fichier journal UNIX semblent bloqués après plusieurs jours de fonctionnement. Solution : Les adaptateurs ne sont plus bloqués après plusieurs jours de fonctionnement.

### APAR : IY56178

Symptôme : Les lignes du fichier d'instructions de définition de classe d'un système AS/400 ne peuvent pas comprendre plus de 1024 caractères.

Solution : La documentation reflète à présent cette restriction. Voir **Mises à jour de la documentation**.

#### APAR : IY56186

Symptôme : Les prédicats bo\_add\_at\_slotval\_begin et bo\_add\_at\_slotval\_end déforment les données d'événement lorsque l'événement contient une liste de plus de trois éléments.

Solution : Les prédicats bo\_add\_at\_slotval\_begin et bo\_add\_at\_slotval\_end ne déforment pas les données d'événement.

#### APAR : IY56318

Symptôme : Une erreur java.lang.ClassCastException: java.lang.String est émise lors de l'importation d'un jeu de règles, d'un ensemble de règles ou d'un objet données dans une base de règles lorsqu'un objet données a déjà été importé. Solution : L'importation d'un jeu de règles, d'un ensemble de règles ou d'un objet données fonctionne correctement lorsqu'un objet données a déjà été importé.

#### APAR : IY56526

Symptôme : La console Web affiche les heures avec des fuseaux horaires incorrects lorsque l'heure d'été est en vigueur. Solution : L'heure correcte est indiquée.

#### APAR : IY56536

Symptôme : Après avoir installé le groupe de correctifs 1, le tri par les colonnes Gravité et Etat dans la version Java de la console d'événements ne fonctionne pas correctement.

Solution : Le tri par les colonnes Gravité et Etat dans la version Java de la console d'événements fonctionne désormais correctement.

#### APAR : IY56560

Symptôme : L'exécution du script after\_install dans \$BINDIR/TME/TEC supprime l'unité null (/dev/null). Solution : L'exécution du script after install dans \$BINDIR/TME/TEC ne supprime plus l'unité null (/dev/null).

#### APAR : IY56664

Symptôme : La sortie de la commande **wconsole -lsoperator** ne correspond pas à l'interface utilisateur de la console après avoir supprimé un administrateur qui est également un utilisateur désigné de la console. Solution : L'utilisateur est supprimé comme prévu.

Symptôme : La console Web affiche une horloge locale incorrecte lorsque le fuseau horaire de l'ordinateur est décalé d'une minute par rapport au temps moyen de Greenwich Greenwich Mean Time (GMT). Solution : L'heure s'affiche correctement.

### APAR : IY56728

Symptôme : L'interface CLI de la console Web exécutée en tant qu'utilisateur racine sur un système AIX renvoie un code d'erreur 0, ce qui indique une exécution réussie, même si les paramètres de la syntaxe sont incorrects.

Solution : L'interface CLI de la console Web exécutée en tant qu'utilisateur racine sur un système AIX ne renvoie pas un code d'erreur 0 lorsque les paramètres de la syntaxe sont incorrects.

#### APAR : IY56733

Symptôme : L'explication de la régénération manuelle de la console Web est incorrecte. Solution : La documentation contient désormais l'explication correcte de la régénération manuelle de la console Web. Voir **Mises à jour de la documentation**.

#### APAR : IY56781

Symptôme : L'ordre initial de sélection de la base de données de la version Java de la console d'événements n'est pas indiqué. Solution : La documentation inclut désormais l'ordre initial de sélection de la base de données de la version Java de la console d'événements. Voir **Mises à jour de la documentation**.

### APAR : IY56806

Symptôme : Un caractère de nouvelle ligne est inséré à la fin de chaque fichier BAROC à chaque compilation. Solution : Un caractère de nouvelle ligne n'est plus inséré à la fin de chaque fichier BAROC à chaque compilation.

#### APAR : IY56880

Symptôme : Lorsque la commande TroubleTicket est exécutée dans la version Java de la console d'événements, les variables d'environnement doivent être mises en forme de la même manière que dans la base de règles. Solution : La sortie de l'exécution de TroubleTicket dans la version Java de la console d'événements correspond à celle de la base de règles.

#### APAR : IY56893

Symptôme : Le mode veille est requis après la commande tec\_put\_event en vue de la commutation de l'unité d'exécution à l'aide du SDK de la fonction EIF.

Solution : La documentation clarifie à présent cette configuration requise. Voir **Mises à jour de la documentation**.

#### APAR : IY56990

Symptôme : Si la fonction de transfert de données non formatées à port unique est activée sur un noeud géré, les utilisateurs ne sont pas en mesure de se connecter à la console Web.

Solution : Si la fonction de transfert de données non formatées à port unique est activée sur un noeud géré, les utilisateurs peuvent se connecter à la console Web.

### APAR : IY57170

Symptôme : Pendant l'exécution de la commande d'arrêt du fichier **init.tecad\_logfile**, une erreur grep se produit. Ce problème est dû à l'absence d'un ID d'adaptateur utilisé dans la commande **grep**.

Solution : Pendant l'exécution de la commande d'arrêt du fichier **init.tecad\_logfile**, l'erreur grep ne se produit plus.

#### APAR : IY57176

Symptôme : Les résultats d'exécution de la tâche associés à une recherche de moteur de cache ne s'affichent pas dans la console Java si l'événement reçu est supprimé.

Solution : Les résultats d'exécution de la tâche associés à une recherche de moteur de cache s'affichent maintenant dans la console Java si l'événement reçu est supprimé.

#### APAR : IY57206

Symptôme : Le prédicat commit set n'est pas correctement converti s'il ne constitue pas le dernier appel dans une clause all instances or first instance.

Solution : Le prédicat commit\_set est désormais converti correctement.

#### APAR : IY57226

Symptôme : L'adaptateur TEC installé sous le répertoire tmrt n'est pas mis à jour pendant la distribution du profil. Solution : Le fichier binaire de l'adaptateur installé sous le répertoire mrt (\$LCF\_BINDIR) est mis à jour et correspond à celui situé dans le répertoire adapters/bin.

Symptôme : L'arrêt du serveur d'événements entraîne une erreur oserv générale. Solution : L'arrêt du serveur d'événements n'entraîne plus l'erreur oserv générale.

### APAR : IY57632

Symptôme : Avec les objets EIF AS/400, l'événement n'est pas envoyé correctement, et aucune explication n'est fournie sur le traitement de l'événement.

Solution : Avec les objets EIF AS/400, l'événement est envoyé correctement sur le serveur.

#### APAR : IY57681

Symptôme : Le démarrage de plusieurs adaptateurs portant le même ID est possible. Solution : Le démarrage de plusieurs adaptateurs portant le même ID n'est pas autorisé.

#### APAR : IY57682

Symptôme : Le script d'installation de l'adaptateur Linux ne crée pas correctement les liens rc pour SUSE Linux.

Solution : L'adaptateur Linux s'installe correctement pour SUSE Linux.

APAR : IY57831

Symptôme : Le fichier Lisez-moi du groupe de correctifs 1 de Tivoli Enterprise Console Version 3.9.0 ne contient pas d'instructions sur l'application du correctif APAR IY53702.

Solution : Les instructions d'application de ce correctif sont maintenant fournies. Voir l'étape 4 de la section **Instructions d'installation**.

#### APAR : IY57854

Symptôme : L'étape du processus de stockage ECO c05 s010 extract échoue lors de l'extraction des données depuis une base de données source du serveur MS-SQL.

Solution : L'étape du processus de stockage ECO c05 s010 extract n'échoue plus lors de l'extraction des données depuis une base de données source du serveur MS-SQL.

### APAR : IY57911

Symptôme : Le processus tec task ne supprime pas tous les fichiers contenant le préfixe tec t du répertoire /tmp. Solution : Les fichiers temporaires sont maintenant supprimés dans leur intégralité. Toutefois, si un script ou une tâche que vous avez créée n'existe pas, les fichiers ne sont supprimés qu'à la fermeture.

APAR : IY57912

Symptôme : L'appel du prédicat erase global n'efface pas complètement les variables globales, d'où une augmentation de la mémoire du processus tec\_rule.

Solution : L'appel du prédicat erase\_global efface complètement les variables globales.

#### APAR : IY58075

Symptôme : Le script de démarrage automatique de l'adaptateur du fichier journal UNIX n'est pas mis à jour lorsque l'option -s est ajoutée au profil après les opérations.

Solution : Le script de démarrage automatique du fichier journal est mis à jour et l'option -s y est ajoutée.

#### APAR : IY58120

Symptôme : Les adaptateurs du fichier journal UNIX n'utilisent pas le script de démarrage système du journal système (s'il en existe un) lorsqu'ils sont régénérés ou démarrés.

Solution : Le démon du journal système démarre de la même manière qu'il démarre lors du réamorçage du système sur lequel réside l'adaptateur.

Le changement est entièrement lié au fichier init.tecad logfile.

#### APAR : IY58136

Symptôme : Le mot clé de configuration LogSources est une liste de noms de fichier séparés par des virgules (,). Lorsqu'un nom de fichier contient une virgule, celle-ci est interprétée comme un séparateur. Le chemin du fichier souhaité est alors découpé au niveau de la virgule, produisant un résultat inattendu. Par exemple, le chemin du fichier /tmp/5,6/file.dat est interprété comme s'il s'agissait de deux noms distincts : /tmp/5 et 6/file.dat.

Solution : La nouvelle routine d'analyse syntaxique est désormais capable de lire les configurations existantes et d'identifier les points d'interrogation comme des délimiteurs de démarrage et d'arrêt. Les guillemets simples et doubles peuvent être utilisés. En revanche, les espaces ne sont pas reconnus. Utilisez les guillemets avant et après un nom de fichier contenant des virgules afin qu'il soit traité comme un seul nom. Les guillemets doivent être utilisés pour les noms de fichier qui ne contiennent pas de virgules. Par exemple : abc,"de,f",ghi .

Symptôme : Le processus bdt timed open échoue car Tivoli Enterprise Console utilise des ports situés en dehors de l'intervalle indiqué.

Solution : Tivoli Enterprise Console utilise des ports situés dans l'intervalle indiqué, ce qui permet le blocage des ports.

### APAR : IY58157

Symptôme : Lorsque le paramètre set force bind est activé, le processus tec reception établit une connexion en utilisant le nom d'hôte physique au lieu du nom d'hôte logique.

Solution : Lorsque le paramètre set force bind est activé, le processus tec reception établit une connexion en utilisant le nom d'hôte logique.

#### APAR : IY58228

Symptôme : Une source de journal qui constitue un lien symbolique engendre l'arrêt de l'adaptateur lorsque le fichier référencé par ce lien est supprimé.

Solution : L'adaptateur ne se ferme pas lorsque le fichier qu'il référence est supprimé.

### APAR : IY58245

Symptôme : L'erreur suivante se produit lors de l'exécution du script **genreorg.sh** :

ALTER INDEX tec\_asignopcon\_idx REBUILD \* ERREUR à la ligne 1 : ORA-01418 : l'index indiqué n'existe pas

Explication : L'index tec\_asignopcon\_idx n'existe pas dans la base de données Oracle de Tivoli Enterprise Console 3.8, Tivoli Enterprise Console 3.8 RTM, ou le groupe de correctifs 1 de Tivoli Enterprise Console 3.8. Toutefois, l'index existe dans le groupe de correctifs 2 de Tivoli Enterprise Console 3.8.

Solution : Lors de la mise à niveau de Tivoli Enterprise Console 3.8 vers Tivoli Enterprise Console 3.9, les utilisateurs de la base de données Oracle de Tivoli Enterprise Console 3.8 doivent s'assurer que la base de données est située au niveau du groupe de correctifs 2 de Tivoli Enterprise Console 3.8.

APAR : IY58276

Symptôme : Le serveur se verrouille avec les appels IPC.

Solution : Une nouvelle option .tec\_config permet à la communication IPC entre les processus tec d'utiliser des canaux de communication au lieu des connecteurs. Pour passer des connecteurs aux canaux, ajoutez cette entrée dans le fichier .tec\_config :

tec\_ipc\_type=PIPES

**Remarque :** Cette option doit être configurée uniquement à la demande d'un technicien de l'assistance Tivoli.

APAR : IY58306

Symptôme : L'algorithme du schéma de couleurs de l'afficheur d'événements Java Client insère du texte en noir sur fond rouge pour les événements CRITIQUES, ce qui nuit à la lisibilité des messages. Le texte ne peut pas être changé en blanc sauf si vous changez la couleur du fond, du rouge en marron foncé, ce qui est trop proche de la couleur affectée aux événements de type FATALS affichés sur fond noir.

Solution : Le texte correspondant aux colonnes et aux cellules d'état INCONNU, SANS CONSEQUENCE, GRAVE et FATAL apparaît maintenant en blanc tandis que le texte des autres états apparaît en noir.

#### APAR : IY58371

Symptôme : Le fichier tecad\_logfile.conf contient une valeur NULL comme dernier caractère du fichier, ce qui peut être interprété comme un fichier binaire par les utilitaires comme grep.

Solution : Le fichier tecad\_logfile.conf n'est plus interprété comme un fichier binaire par les utilitaires.

#### APAR : IY58509

Symptôme : L'utilisation du point d'interrogation (?) dans l'option LogSources de l'adaptateur n'est pas expliquée. Solution : La documentation fournit à présent une explication sur l'utilisation du point d'interrogation (?). Voir **Mises à jour de la documentation**.

#### APAR : IY58783

Symptôme : Le processus tec dispatch charge plus d'événements depuis le référentiel d'événement que le nombre nécessaire défini pour le cache des règles.

Solution : Le processus tec dispatch ne charge plus autant d'événements depuis le référentiel d'événement que le nombre nécessaire défini pour le cache des règles.

Symptôme : Des tâches automatiques de la console se produisent plusieurs fois pour les mêmes événements. L'exécution de la tâche automatique de la console se produit en fait pour les événements auparavant fermés pour lesquels une exécution des tâches n'a peutêtre pas eu lieu.

Solution : Les tâches automatiques de la console ne se produisent plus plusieurs fois pour les mêmes événements.

#### APAR : IY59125

Symptôme : Un message indiquant une réussite s'affiche pour chaque événement sélectionné sur lequel l'opération Trouble Ticket a été exécutée. Cela peut être gênant si un grand nombre d'événements est sélectionné.

Solution : Les messages signalant la réussite de l'opération Trouble Ticket peuvent être désactivés pour les opérateurs. Dans l'afficheur d'événements, cliquez sur **Edition** -> **Préférences** et décochez la case relative à l'affichage des messages Trouble Ticket, qui est cochée par défaut.

### APAR : IY59476

Symptôme : Un descripteur de fichier est absent lorsque le contenu du cache des règles est effacé. Chaque fois qu'un cache de règles est rempli, puis vidé automatiquement, le

processus tec rule ouvre un descripteur de fichier et ne le ferme pas. De ce fait, la fonction de trace du processus tec rule s'arrête si la limite du descripteur de fichier est atteinte.

Solution : Un seul descripteur de fichier est ouvert.

### APAR : IY59540

Symptôme : Du fait de délais d'attente du réseau ou de la déconnexion d'un câble réseau, beaucoup plus d'événements parviennent au serveur depuis la passerelle que le nombre indiqué par seconde avec les mots clés EventSendThreshold et BufferFlushRate. Solution : Le même nombre d'événements parvient au serveur depuis la passerelle que le nombre indiqué par seconde avec les mots clés EventSendThreshold et BufferFlushRate.

# **Correctifs APAR inclus dans le groupe de correctifs 3.9.0-TEC-FP01**

La présente section présente les correctifs APAR fournis par le groupe de correctifs 3.9.0-TEC-FP01 et explique comment résoudre les problèmes rencontrés.

### APAR : IY22158

Symptôme : Le fichier de verrouillage d'ID processus d'adaptateur OS/2 n'est pas supprimé lorsque la commande **tecadini.sh stop** est émise.

Solution : L'adaptateur déverrouille le fichier lorsque le système s'arrête, de sorte que le fichier puisse être supprimé.

#### APAR : IY34268

Symptôme : Les résultats de la tâche ne sont pas signalés au processus tec\_dispatch, car la variable d'environnement TISDIR n'est pas définie correctement dans l'environnement Tivoli Management Framework.

Solution : Le processus tec task a été modifié de sorte que les résultats de la tâche soient signalés au processus tec dispatch.

#### APAR : IY35199

Symptôme : Les prédicats contenant commit\_\* précédés d'une parenthèse gauche ne sont pas analysés correctement. Par exemple, commit\_\*(.

Solution : Le générateur de règles a été modifié de sorte que les prédicats commit\_\* soient analysés correctement.

#### APAR : IY36164

Symptôme : Les règles qui utilisent le prédicat tec compile ne sont pas compilées et exécutées correctement, car le prédicat tec\_compile échoue en raison d'une erreur d'extension de sous-prédicat.

Solution : Les règles utilisant le prédicat tec\_compile sont compilées et exécutées correctement.

#### APAR : IY36538

Symptôme : Lorsque plus de 200 résultats de tâche sont chargés dans l'afficheur d'événements, les performances de la console diminuent.

Solution : Les appels à la base de données ont été modifiés de sorte que tous les événements soient extraits plus efficacement.

#### APAR : IY36663

Symptôme : Lorsque la commande **wconsole** est émise à partir de la ligne de commande à l'aide d'un mot de passe incorrect, une fenêtre de connexion s'affiche et aucun code d'erreur n'est renvoyé.

Solution : La commande **wconsole** se ferme désormais en renvoyant un code retour différent de zéro et aucune fenêtre de connexion ne s'affiche lorsqu'un

mot de passe incorrect est indiqué.

Symptôme : Une fois que le menu d'exécution de tâche **Sélectionné →Exécution de la tâche** s'affiche sur la console d'événements, seules les 100 premières entrées de la bibliothèque de tâches apparaissent.

Solution : Toutes les entrées de la bibliothèque de tâches s'affichent lorsque le menu Exécution de la tâche est ouvert.

### APAR : IY37108

Symptôme : Pour les consoles d'événements qui s'exécutent sur les systèmes Windows 2000, si le serveur d'interfaces utilisateur est inactif et que l'afficheur d'événements est démarré, un message d'erreur de serveur d'interfaces utilisateur s'affiche. Cependant, si une fenêtre différente s'affiche et que l'afficheur d'événements réapparaît, ce dernier ne répond pas et le message d'erreur de serveur d'interfaces utilisateur ne peut s'afficher qu'à l'aide de la touche Alt et de la touche de tabulation. Une fois que le message d'erreur de serveur d'interfaces utilisateur s'affiche, vous pouvez cliquer sur **OK**, puis utiliser l'afficheur d'événements. Solution : Une autre méthode d'affichage de l'afficheur d'événements et du message d'erreur est utilisée, de sorte que l'afficheur d'événements et le message d'erreur puissent désormais apparaître.

### APAR : IY37669

Symptôme : Deux entrées sont enregistrées dans le fichier trace d'adaptateur pour chacun des événements envoyés. Solution : La fonction de trace de l'adaptateur enregistre correctement chaque entrée d'événement.

### APAR : IY37772

Symptôme : La console d'événements affiche de façon incorrecte les caractères de commande et de fin de ligne sous forme de petites cases.

Solution : Les caractères de commande et de fin de ligne s'affichent désormais correctement.

### APAR : IY38047

Symptôme : L'interface graphique d'exécution de tâche affiche les noms d'hôte de tous les événements au lieu d'afficher uniquement les noeuds finaux qui sont indiqués par les règles de bibliothèque de tâche.

Solution : Seuls les noms d'hôte des noeuds finaux et des noeuds gérés qui sont indiqués par les règles de bibliothèque de tâche s'affichent.

### APAR : IY38500

Symptôme : Les messages d'erreur du serveur d'événements (et d'oserv) ne s'affichent pas dans les vues Diagramme récapitulatif ou Priorité de la console.

Solution : Le message d'erreur approprié s'affiche dans une boîte de messages en incrustation lorsqu'un événement de ce type se produit.

### APAR : IY38591

Symptôme : Le processus tec task prend fin de façon incorrecte avec un signal 211 et génère un fichier core lorsqu'un événement dont la valeur de l'attribut server\_path est élevée est transmis au serveur d'événements.

Solution : Les événements dont les valeurs d'attribut server path sont élevées sont correctement transmis au serveur d'événements. Si une valeur d'attribut excède la limite interne, un message d'erreur est généré dans le fichier journal tec rule et le serveur d'événements continue de fonctionner correctement.

#### APAR : IY39339

Symptôme : Plusieurs événements d'effacement créés par le prédicat create clearing event() ne peuvent pas être créés lorsque les événements d'effacement comportent la même classe d'événement. Le premier événement d'effacement est créé et les tentatives ultérieures échouent.

Solution : Plusieurs événements d'effacement comportant la même classe d'événement peuvent désormais être créés.

#### APAR : IY39436

Symptôme : Le spécificateur de composant %s est traité de façon incorrecte par les adaptateurs de fichier journal UNIX. Solution : Le caractère délimiteur utilisé à la fin d'un message a été modifié de sorte que le traitement effectué par l'adaptateur soit correct.

#### APAR : IY39758

Symptôme : Sur les plateformes Unix, le processus syslogd démarre à la suite de l'arrêt d'un adaptateur, même s'il n'était pas en cours d'exécution lorsque l'adaptateur a été arrêté.<br>Solution : Le processus syslogd ne démarre pas s'il n'était pas en cours d'exécution lorsque l'adaptateur a été arrêté. Le processus

syslogd redémarre s'il était en cours d'exécution lors de l'arrêt de l'adaptateur.

#### APAR : IY39827

Symptôme : Les rôles d'autorisation d'un groupe d'événements peuvent être modifiés à partir de l'interface graphique de la console, mais les autorisations ne peuvent pas être mises à jour à partir de la ligne de commande.

Solution : Les rôles d'autorisation peuvent désormais être modifiés à l'aide de la ligne de commande. Par exemple, un groupe d'événements est créé avec l'autorisation super et senior à l'aide de la commande suivante :

 wconsole -assigeg -h h*ô*te -u utilisateur -p mot de passe -C Console1 -E EG1 -r super:senior

La commande suivante remplace désormais l'autorisation par admin et user :

 wconsole -assigneg -h h*ô*te -u utilisateur -p mot de passe -C Console1 -E EG1 -r admin:user

#### APAR : IY40622

Symptôme : Lors du tri de plusieurs colonnes dans l'afficheur d'événements, le premier événement n'est pas trié. Solution : La première colonne de l'afficheur d'événements est désormais triée correctement.

#### APAR : IY41391

Symptôme : Lorsque le paramètre de démarrage est défini pour un adaptateur, syslog n'est régénéré qu'une fois que l'adaptateur met à jour le fichier de verrouillage dans le délai indiqué par le paramètre de démarrage. Solution : La régénération de syslog est reportée tant que le démarrage de l'adaptateur n'est pas terminé et que les nouveaux événements sont manquants.

#### APAR : IY41444

 Symptôme : La console d'événements n'ajuste pas l'heure de réception de date d'événement pour l'heure d'été, lorsque le fuseau horaire est paramétré sur l'heure d'été britannique.

Solution : La console d'événements prend désormais en charge la définition de fuseau Europe/London. La variable d'environnement TEC\_CONSOLE\_TZ doit être paramétrée sur Europe/London. Par exemple,

TEC\_CONSOLE\_TZ=Europe/London Export TEC\_CONSOLE\_TZ

#### APAR : IY41567

Symptôme : Une fuite de mémoire est à l'origine de l'arrêt anormal de l'adaptateur Solaris et de la génération d'un fichier core lors de la lecture d'événements à partir d'une source d'événement personnalisée.

Solution : La fuite de mémoire dans l'adaptateur a été résolue.

#### APAR : IY41592

Symptôme : Pour AIX, lorsque le système est mis hors tension, le système d'exploitation arrête l'adaptateur sans appeler de script. Solution : La commande **init.tecad\_logfile stop** a été ajoutée au script **/etc/rc.shutdown**.

#### APAR : IY41667

Symptôme : L'adaptateur de fichier journal place les crochets ([]) qui contiennent un attribut de type List\_Of\_Strings entre des apostrophes. Cela occasionne une erreur d'analyse de serveur.

Solution : L'adaptateur de fichier journal ne place plus les crochets entre des apostrophes. Pour placer l'attribut entre des apostrophes lorsque celui-ci est placé entre des crochets, modifiez le fichier FMT à l'aide d'une instruction PRINTF, par exemple :

-tmp\_msg \$1 msg PRINTF("'%s'",tmp\_msg)

#### APAR : IY42235

Symptôme : Le nom de l'administrateur DBCS est affiché de façon incorrecte dans la console d'événements. Sur les systèmes Windows, la zone de nom d'administrateur est vide mais, sur les systèmes UNIX, le nom s'affiche sous forme de cases. Solution : Le nom de l'administrateur s'affiche désormais correctement dans les environnements DBCS.

#### APAR : IY42237

Symptôme : La compilation de règles échoue et émet une erreur d'analyse lexique, si l'ensemble d'actions de la règle contient un prédicat first instance() qui comporte un caractère ')' dans le cadre d'une chaîne de caractères délimitée.

Solution : Les règles qui utilisent un prédicat first instance() contenant un caractère ')' sont compilées correctement.

#### APAR : IY42463

Symptôme : La console d'événements ne démarre pas systématiquement sur les systèmes d'exploitation sur lesquels plusieurs cartes de réseau sont installées. Cela est fonction de l'ordre dans lequel elles sont associées sur le système d'exploitation.

Solution : Une version mise à jour de JCF est fournie pour améliorer la fonctionnalité des systèmes dotés de plusieurs cartes de réseau. APAR : IY42694

Symptôme : Les événements reçus d'un système d'exploitation AS/400, qui contiennent une parenthèse gauche ou droite, peuvent occasionner une erreur PARSING\_FAILED sur le serveur d'événements.

Solution : L'adaptateur AS/400 recherche désormais les parenthèses et place la valeur entre des guillemets si une parenthèse est détectée.

Symptôme : Les événements TEC\_DB qui proviennent d'un environnement local japonais ne s'affichent pas correctement dans la console d'événements.

Solution : Le processus tec dispatch notifie à la fonction d'intégration d'événements qu'un événement entrant est déjà au format UTF8, de manière à empêcher plusieurs conversions UTF8.

### APAR : IY43235

Symptôme : Les attributs de type REAL comportant des séparateurs décimaux spécifiques à l'environnement local risquent d'entraîner la fermeture du processus tec\_dispatch accompagnée d'une violation de segmentation.

Solution : Les valeurs d'attribut de type REAL doivent être transmises au serveur IBM Tivoli Enterprise Console à l'aide du séparateur décimal ( . ) d'environnement local C (POSIX) ;or, elles n'ont pas été traitées en interne à l'aide de l'environnement local C. A présent, les attributs de type REAL sont systématiquement traités en interne à l'aide de l'environnement local C.

### APAR : IY43295

Symptôme : La compilation de règles échoue lorsque la règle contient du texte non anglais.

Solution : L'analyseur syntaxique de règles a été mis à jour de sorte qu'il traite correctement le texte non anglais qui figure dans les règles.

### APAR : IY43376

Symptôme : Le fichier de format d'adaptateur n'associe pas correctement les messages lors de l'utilisation des caractères %s\*. Solution : L'analyse syntaxique est désormais correctement concordante lors de l'utilisation des caractères %s\*.

### APAR : IY43702

Symptôme : Lorsque les listes de sélection de tâche sont chargées à partir d'un fichier externe, elles ne s'affichent pas dans la console d'événements.

Solution : La console d'événements charge désormais correctement les listes de sélection de tâche qui sont stockées dans des fichiers externes.

### APAR : IY43799

Symptôme : La commande client **wsetemsg** permet de paramétrer plusieurs fois un événement sur l'état ACK. Solution : Le paramétrage à plusieurs reprises de l'état de l'événement sur ACK n'est plus autorisé par défaut. Vous devez désormais utiliser l'indicateur -f pour accuser réception d'un événement dont l'état est déjà ACK.

#### APAR : IY44309

Symptôme : Une base de règles contenant une classe d'événement BAROC et une énumération du même nom est compilée et chargée correctement mais a empêché le démarrage du serveur d'événements.

Solution : Une classe d'événement et une énumération ne peuvent pas porter le même nom. Le compilateur génère une erreur lors d'une tentative de compilation d'une base de règles contenant une classe d'événement et une énumération du même nom.

### APAR : IY44435

Symptôme : La commande client **wtdbclear** ne détecte pas d'erreur au niveau d'une base de données Sybase et ne parvient pas à effacer des événements.

Solution : L'incident au niveau des procédures stockées sur Sybase a été résolu. Pour que cette modification prenne effet, vous devez réinstaller la base de données d'IBM Tivoli Enterprise Console à l'aide de l'assistant d'installation (ou manuellement via les scripts générés).

### APAR : IY44517

Symptôme : Sur les systèmes HP-UX, lorsque la fonction de trace de base de règles est activée ou lorsque les prédicats convert local time ou get local time sont appelés, un fichier /TMP/KIRKDB.txt est créé ; ce dernier s'agrandit en continu lors du traitement des règles.

Solution : La sortie de débogage a été supprimée du fichier \$BINDIR/TME/TEC/interpreter/lib/unix/UnixTime.wic.

#### APAR : IY44577

Symptôme : Une dépendance non nécessaire sur la bibliothèque Tivoli Management Framework DependencyMgr:acpep-ep occasionne la distribution des bibliothèques aux noeuds finaux lorsque l'adaptateur est distribué. Certains clients ne souhaitent pas la distribution des bibliothèques Tivoli Management Framework les plus récentes en raison des contraintes de produit. Solution : Une version compatible des bibliothèques est disponible sur les noeuds finaux pour les adaptateurs IBM Tivoli Enterprise Console. La dépendance a été supprimée et les bibliothèques ne sont plus distribuées conjointement avec l'adaptateur.

#### APAR : IY44924

Symptôme : Une erreur de module d'interface RDBMS se produit pour l'événement TEC\_Start lorsque le produit IBM Tivoli Enterprise Console est redémarré et que le prédicat add\_to\_repeat\_count est appelé.

Solution : Cet incident s'est produit car la valeur last modified time a été initialisée lors du démarrage du serveur d'événements. La valeur est désormais initialisée correctement.

### APAR : IY44974

Symptôme : Le message d'erreur suivant s'affiche lors de la sélection de l'option Exécution de la tâche dans la console d'événements, même si le démon oserv est en cours d'exécution :

ECO2069E : L'exécution d'oserv est arrêtée. Redémarrez la console après l'exécution d'oserv.

Solution : Des bibliothèques de tâches vides définies dans la région Tivoli n'ont pas été traitées correctement. La console d'événements traite désormais ces bibliothèques correctement et n'affiche pas de message d'erreur.

#### APAR : IY45167

Symptôme : Certains caractères apparaissant dans le générateur de règles graphique s'affichent incorrectement. Solution : Les caractères s'affichent désormais correctement.

#### APAR : IY45644

Symptôme : Les attributs analysés par l'instruction substr pour les adaptateurs SNMP, qui excèdent la longueur de chaîne d'événements maximale, occasionnent un échec malloc et l'événement est ignoré. Solution : Un message d'avertissement est consigné dans le fichier trace et l'événement est envoyé. Les attributs excédant la longueur

de chaîne maximale sont remplacés par une chaîne vide.

#### APAR : IY45756

Symptôme : L'exécution de la commande **wtdbspace** sur les systèmes HP-UX au niveau d'une base de données Sybase échoue et l'erreur suivante est générée :

Erreur d'accès RIM - abandon

Solution : L'incident au niveau de la commande **wtdbspace** a été occasionné par une conversion de nombre incorrecte. Les nombres sont désormais convertis au format correct.

### APAR IY45807

Symptôme : Le processus tec rule fait l'objet d'une croissance de mémoire continue lors de la transmission des événements. Solution : Un incident d'allocation de mémoire temporaire non libérée a été corrigé.

#### APAR : IY45915

Symptôme : L'adaptateur de fichier journal Windows n'envoie pas d'événements SAP. Solution : La limite de 64 sous-chaînes dans un message est trop faible pour les événements SAP, car ces derniers requièrent 91 souschaînes. La nouvelle limite est de 128 sous-chaînes.

#### APAR : IY45978

Symptôme : Les paramètres ou variables qui sont transmis au prédicat exec\_program avec des attributs contenant deux barres obliques inversées (\\) sont tronqués et les deux barres obliques inversées sont supprimées. Cet incident s'est produit au niveau des caractères japonais qui comportent le même code ASCII que la barre oblique inversée : x5C et 5C. Solution : Les barres obliques inversées sont conservées et le paramètre ou la variable n'est pas tronquée.

# APAR : IY46556

Symptôme : Les valeurs réelles sont mises en forme et affichées en notation exponentielle. Solution : Le paramètre de configuration tec disable exponential format admet désormais la mise en forme des nombres réels au format exponentiel ou virgule flottante.

#### APAR : IY46725

Symptôme : Des événements valides sont supprimés du serveur d'événements en raison d'erreurs PARSING\_FAILED. Solution : L'horodatage des événements entrants a été incorrectement vérifié au niveau du paramètre de configuration tec rule cache full history, ce qui a entraîné la suppression de certains événements. Les horodatages des événements entrants ne sont plus vérifiés.

#### APAR : IY46751

Symptôme : Les messages d'erreur affichés dans le fichier trace du processus tec\_gateway peuvent induire l'utilisateur en erreur. Solution : Les messages d'erreur ont été mis à jour et fournissent des informations plus précises.

#### APAR : IY46770

Symptôme : Les messages en incrustation de la console d'événements qui sont générés par la commande **wsendresp** empêchent l'exécution d'actions dans la console tant que les messages en incrustation ne se referment pas.

Solution : Les attributs de message en incrustation ont été modifiés et ne sont plus modaux.

### APAR : IY46800

Symptôme : Une violation de segmentation peut se produire lors de l'utilisation de l'appel d'API tec put event() d'EIF, si des incidents de connexion se produisent lors du traitement des événements.

Solution : L'incident a été occasionné par la libération intempestive de la mémoire allouée, lorsque des incidents réseau se produisent. A présent, la mémoire n'est libérée qu'une seule fois.

#### APAR : IY46861

Symptôme : Lors de l'utilisation d'une règle possédant une clause extérieure dans le filtre de classe et lorsque le prédicat tell\_err() est utilisé, un message d'erreur similaire au suivant est consigné dans le fichier qui est indiqué dans le prédicat tell\_err() : \*\*\* RUNTIME 404 \*\*\* Illegal call : unknown predicate false/0.

Solution : Le message d'erreur n'est plus consigné dans le journal.

#### APAR : IY46977

Symptôme : Les règles compilées sans l'activation de la fonction de trace risquent de présenter des erreurs d'analyse syntaxique lorsque des prédicats comit\_rule sont utilisés.

Solution : Le compilateur de règle a traité incorrectement la barre oblique inversée (\) lors de l'analyse syntaxique des règles. Cela a entraîné l'analyse syntaxique des prédicats commit\_\* dans le cadre de la chaîne qui contient la barre oblique inversée.

### APAR : IY47079

Symptôme : Lorsque ConnectionMode=connection less est spécifié dans le fichier de configuration pour les prédicats forward event ou re\_send\_event\_conf, le processus tec\_rule interrompt le traitement des événements pendant 4 minutes maximum, si le serveur de destination n'est pas disponible.

Solution : Les mots clés de configuration PingTimeout et NumberOfPingCalls ont été ajoutés pour que la transmission d'événements émette un ping au serveur de destination avant d'envoyer un événement. Pour plus d'informations, voir **Nouveautés du groupe de correctifs**.

### APAR : IY47552

Symptôme : Lorsque la fonction de trace DRVSPEC est activée pour l'adaptateur de fichier journal SNMP, un piège v1 incorrect ou tout piège SNMP non v1 peut occasionner une violation de segmentation.

Solution : Le processus de trace de débogage a tenté d'imprimer des pièges SNMP traités, même si le piège SNMP n'a pas été correctement traité. Le traçage ne s'effectue désormais que si le piège SNMP a correctement été traité.

#### APAR : IY47646

Symptôme : Les événements non-TME sont perdus lorsque le serveur Tivoli Enterprise Console en cours d'exécution sur une plateforme UNIX est arrêté.

Solution : Le processus tec server a été modifié de manière à empêcher la perte d'événement lors de la séquence d'arrêt du serveur d'événements sur une plateforme UNIX.

#### APAR : IY47708

Symptôme : Lorsqu'un ou deux événements sont sélectionnés et que les boutons de fonction ACK ou CLOSE sont utilisés dans l'interface graphique de la console Java, les boutons de fonction ne sont pas disponibles pendant 8 secondes. Solution : Les boutons sont désormais disponibles immédiatement, si un seul ou deux événements sont sélectionnés.

#### APAR : IY47948

Symptôme : Lorsque vous exécutez la commande **wtdbspace -T**pour limiter l'affichage des données aux espaces table Tivoli Enterprise Console, les données ne s'affichent pas dans l'ordre correct. Solution : Le nom de variable a été remplacé, ce qui a créé une référence à l'espace table incorrect. Cet incident a été résolu.

#### APAR : IY47983

Symptôme : Lors de l'installation de l'adaptateur de fichier journal Linux, le processus syslogd se bloque lors de la tentative d'ouverture d'un canal de communication nommé, pendant l'exécution du script \$(TECADHOME)/bin/update\_conf. Solution : L'utilisation incorrecte des canaux de communication sur les systèmes Linux a occasionné le blocage du processus syslogd. Le script de démarrage init.tecad logfile a été modifié de sorte que les canaux de communication nommés soient utilisés correctement.

#### APAR : IY48053

Symptôme : Le SCE supprime les événements reçus par le récepteur d'événements, car ils ne sont pas mis en forme correctement. Solution : Le processus tec\_gateway a été modifié de sorte que le SCE ne supprime les événements. En outre, un paramètre de configuration doit être configuré. Pour plus d'informations, reportez-vous à la section Remarques sur le groupe de correctifs dans ce fichier Lisez-moi.

Symptôme : Les informations de démarrage automatique des adaptateurs TME sur les systèmes UNIX ont été définies sur le fichier rc.nfs. Pour Tivoli Enterprise Console version 3.9, les informations de démarrage ont été placées dans le fichier rc.tecad\_logfile ; cependant, les informations de démarrage automatique n'ont pas été supprimées du fichier rc.nsf et des messages d'erreur sont consignés dans le journal.

Solution : Les informations de démarrage automatique ont été supprimées du fichier rc.nsf.

### APAR : IY48310

 Symptôme : L'éditeur de format de fichier journal n'effectue pas la correspondance de formes de manière cohérente. Solution : L'éditeur de format de fichier journal effectue désormais la correspondance de formes de manière cohérente.

#### APAR : IY48508

Symptôme : Une exception Java peut être émise lorsqu'une base de règles est compilée comme suit :

1. Un fichier de données est importé dans une cible de base de règles (par exemple, rule\_sets\_EventServer)

2. Un ensemble de règles est ultérieurement importé dans la même cible de base de règles et l'ensemble de bases de règles est positionné à la suite de l'entrée de fichier de données dans le fichier cible de base de règles.

Solution : Une base de règles est désormais compilée correctement lors de l'importation d'un ensemble de règles dans la base de règles, une fois qu'un fichier de données est importé vers la cible base de règles et positionné à la suite de l'entrée de fichier de données dans le fichier cible.

#### APAR : IY48565

Symptôme : La commande **wrb –imptgtdata** ne permet pas d'importer correctement un fichier de données. Solution : La commande permet d'importer désormais le fichier de données correctement. Pour plus d'informations sur l'option **– imptgtdata** de la commande **wrb**, consultez la section Mises à jour de la documentation.

#### APAR : IY48723

Symptôme : L'ID énumération des états personnalisés s'affiche dans l'icône de masquage d'icône. Solution : L'état s'affiche désormais. Bloquez le curseur sur l'icône afin d'afficher la totalité du texte d'état.

#### APAR : IY49078

Symptôme : Les bibliothèques EIF Java de Tivoli Enterprise Console se bloquent indéfiniment sur l'appel TECAgent.sendEvent() si le fichier cache.dat est altéré.

Solution : Le fichier cache.dat altéré est renommé en cache.file.corrupt, un nouveau fichier cache est créé et l'événement est envoyé au serveur.

#### APAR : IY49270

Symptôme : Le texte non anglais est affiché de façon incorrecte dans les zones Résumé des conditions et Résumé de l'action du générateur de règles.

Solution : Le texte non anglais s'affiche désormais correctement.

#### APAR : IY49393

Symptôme : Le message ci-dessous s'affiche lorsque la version non-TME de l'adaptateur HP Openview est installée dans un chemin de répertoire qui comporte un espace dans un des noms de répertoire.

L'erreur suivante s'affiche :

E:\TECHPOV\BIN>Files\HP\bin\gen\_lrf E:\Program Files\HP The system cannot find the path specified E:\TECHPOV\BIN>E:\Program\bin\ovaddobj E:\Program\lrf\tecad\_hpov.lrf The system cannot find the path specified

Solution : L'adaptateur HP Openview peut désormais être installé dans un chemin de répertoire qui contient des espaces.

# APAR : IY49600

Symptôme : Le processus tec dispatch prend fin de façon anormale lorsque des événements sont modifiés à l'aide de la console d'événements.

Solution : Les événements peuvent désormais être modifiés sans que le processus tec\_dispatch s'arrête de façon anormale.

### APAR : IY49463

Symptôme : La commande **wconsole -lsoperator -a** génère la liste des opérateurs qui sont affectés à des consoles ; cependant, ceux-ci ne sont pas répertoriés dans la sortie de la commande **wconsole -lsconsole -a**. Solution : Les opérateurs sont désormais répertoriés dans la sortie de la commande **wconsole -lsconsole -a**.

Symptôme : Le processus tec\_dispatch prend fin de façon anormale si l'analyse syntaxique BAROC d'un message de requête Tivoli Enterprise Console échoue. Par exemple, l'incident peut se produire lorsque des attributs d'emplacement sont paramétrés sur un mot réservé, lors du traitement des règles.

Solution : Le traitement BAROC a été modifié de sorte que les mots réservés puissent être utilisés dans les attributs d'emplacement.

### APAR : IY49757

Symptôme : Le processus tec\_gateway utilise toutes les ressources d'unité centrale lorsqu'il vide un fichier cache altéré. Solution : Le fichier cache est désormais tronqué de manière à réduire l'utilisation de l'unité centrale.

### APAR : IY50024

Symptôme : La génération d'un fichier .CDS par la commande \*\_gencds de l'adaptateur est lente.

Solution : Le traitement de la commande a été modifié de sorte que la génération de fichier .CDS soit plus rapide.

### APAR : IY50115

Symptôme : La console d'événements Java peut générer l'erreur suivante lors de l'utilisation du transfert de données non formatées à port unique et lorsque l'hôte RIM porte un nom qui commence par la lettre I :

rdbms cannot be reached

Solution : Un fichier jcf.jar mis à jour, permettant la résolution de cet incident, est désormais inclus dans le produit Tivoli Enterprise Console.

# APAR : IY50466

Symptôme : Lorsqu'un événement vide est envoyé pour effacer le fichier cache, l'événement vide est également traité. Cet événement non défini n'a pas d'importance car il est ignoré au niveau de tec\_gateway, mais il entraîne une surcharge dans le module LCF et au niveau de la passerelle.

Solution :

### APAR : IY50558

Symptôme : Le processus tec rule prend fin anormalement pendant l'arrêt du serveur d'événements, lorsque plusieurs milliers d'événements sont mis en mémoire cache.

Solution : Les événements mis en mémoire cache sont traités en conséquence et le processus tec\_rule aboutit.

### APAR : IY50909

Symptôme : La fonction files transfer de Tivoli Management Framework échoue lorsque l'éditeur de format de fichier journal démarre dans l'environnement suivant :

- La fonction ACF est installée sur un noeud géré UNIX
- Le serveur TMR est installé sur une plateforme Windows
- Le serveur d'événements est installé sur le noeud géré UNIX

Le message d'erreur suivant s'affiche :

FRWTE0002E 'files transfer' operation error when saving/closing

Solution : L'éditeur de format de fichier journal se referme correctement et aucune erreur ne s'affiche.

#### APAR : IY50978

Symptôme : Les modifications apportées à un profil ACP ne s'appliquent pas aux copies du profil lorsque ce dernier est distribué. Solution : Les modifications sont appliquées aux copies du profil.

#### APAR : IY51105

Symptôme : Le temps de démarrage d'un adaptateur est plus long que celui de l'adaptateur Tivoli Enterprise Console version 3.6.2. Solution : Le traitement a été modifié de manière à améliorer le temps requis pour le démarrage d'un adaptateur.

#### APAR : IY51189

Symptôme : La commande **wtdbspace**ne s'affiche pas correctement lorsqu'un des espaces table de base de données est configuré à l'aide d'un temps de reprise minimum sur le produit DB2. Solution : La sortie s'affiche désormais correctement.

#### APAR : IY51190

Symptôme : Les paramètres de configuration getport\_timeout\_seconds, getport\_timeout\_usec, getport\_total\_timeout\_seconds et getport total timeout usec ne fonctionnent pas correctement.

Solution : Ces paramètres de configuration sont désormais mis en oeuvre correctement, à la place du délai système par défaut qui a précédemment été utilisé.

Symptôme : Les adaptateurs ne lisent pas correctement les fichiers journaux lorsque le mot clé de configuration LogSources est indiqué et que le nom de fichier contient le caractère de forme de correspondance, point d'interrogation (?). Solution : Les noms de fichier indiqués à l'aide de caractères de forme de correspondance sont désormais détectés.

### APAR : IY51458

Symptôme : Les événements récapitulatifs d'incident IBM Tivoli Risk Manager peuvent entraîner une utilisation d'UC élevée par le processus tec\_dispatch, en raison d'un nombre excessif de mises à jour d'attributs étendus. Solution : Les attributs étendus ne sont plus mis à jour lorsque les données n'ont pas été modifiées.

### APAR : IY51718

Symptôme : La commande **wconsole -lsoperator -a** génère la liste des opérateurs qui sont affectés à des consoles ; cependant, ceux-ci ne sont pas répertoriés dans la sortie de la commande **wconsole -lsconsole -a**. Solution : Les opérateurs sont désormais répertoriés dans la sortie de la commande **wconsole -lsconsole -a**.

### APAR : IY52041

Symptôme : L'installation d'ITEC version 3.9 échoue lorsque IBM Tivoli Management Framework version 4.1.1 est installé. Solution : IBM version 3.9 s'installe correctement par-dessus Framework 4.1.1.

#### APAR : IY52318

Symptôme : La fonction de préfiltrage d'adaptateur Windows n'effectue pas le filtrage en fonction du type d'événement. Solution : La fonction de préfiltrage sur les adaptateurs Windows fonctionne désormais correctement.

### APAR : IY52333

Symptôme : La création d'opérateurs dans la console d'événements peut occasionner l'affectation d'autres opérateurs. Solution : Les opérateurs ne sont pas désaffectés lors de l'affectation d'un opérateur.

#### APAR : IY52367

Symptôme : Les adaptateurs UNIX peuvent saturer le système de fichiers /tmp en raison d'une écriture continue dans le fichier /tmp/.tivoli/.tecad\_logfile.lock.<nomhôte>.<id>.

Solution : Seul l'ID processus est consigné dans le fichier mentionné ci-dessus.

#### APAR : IY52425

Symptôme : Les adaptateurs de fichier journal UNIX contrôlent les événements syslog, quel que soit le paramètre –S indiqué dans le fichier de configuration.

Solution : Les adaptateurs reconnaissent correctement le paramètre de configuration -S et contrôlent ou ignorent les événements syslog en conséquence.

### APAR : IY52514

Symptôme : L'adaptateur Windows n'effectue pas le mappage des événements à consigner dans le journal. Le spécificateur de format "%S<sup>\*</sup>" doit être utilisé ; cependant, cela ne permet pas systématiquement le mappage des données aux attributs d'événement corrects. Solution : L'adaptateur Windows effectue désormais le mappage correct des caractères des événements multiligne.

#### APAR : IY52787

Symptôme : La mémoire cache n'est pas vidée lorsque la fonction EIF Java est déconnectée ; par exemple, lorsqu'un adaptateur personnalisé envoie un événement au serveur d'événements et qu'il se déconnecte immédiatement. Solution : L'événement est envoyé et la mémoire cache est vidée avant la déconnexion de la fonction EIF.

#### APAR : IY52997

Symptôme : Les adaptateurs de fichier journal prennent fin de façon anormale au démarrage, si le fichier indiqué par le mot clé LogSources n'existe pas.

Solution : Les adaptateurs de fichier journal ne prennent pas fin de façon anormale et un message d'erreur décrivant l'incident s'affiche.

#### APAR : IY53702

Symptôme : Lors de la mise à niveau de WebSphere Application Server (WAS) 5.0 FP02 vers la version 5.0.2, la console Web ne fonctionne pas correctement et un message d'erreur s'affiche.

Solution : Le logiciel central de la console Web a été mis à jour pour à des fins d'interaction correcte avec WAS 5.0.2.

#### APAR : IY53153

Symptôme : Lors de la spécification d'une entrée LogSource, des événements sont conservés dans le fichier de canal de communication syslog sur le système d'exploitation AIX 5.2.

Solution : Les adaptateurs utilisent désormais deux canaux de communication nommés au lieu d'un canal de communication nommé et d'un canal de communication non nommé. Cela permet à l'adaptateur de traiter correctement tous les événements correspondants.

Symptôme : Les profils de configuration d'adaptateur imbriqués ne sont pas supprimés sur les adaptateurs de noeud final. Solution : Les profils de configuration d'adaptateur imbriqués sont désormais supprimés sur les adaptateurs de noeud final.

## APAR : IY54997

Symptôme : Un adaptateur peut cesser d'envoyer des événements pendant la surveillance d'un fichier LogSources, lorsque plusieurs unités d'exécution d'adaptateur tentent d'accéder simultanément aux mêmes données. Lorsque cela se produit, le pointeur de fin de mémoire cache est paramétré sur zéro.

Solution : Un verrou a été mis en oeuvre pour empêcher que plusieurs unités d'exécutions accèdent simultanément aux mêmes données.

### APAR : IY55723

Symptôme : Si un adaptateur est supprimé d'une installation comportant plusieurs adaptateurs, l'entrée correspondante du script de démarrage n'est pas mise à jour correctement (c'est-à-dire, /etc/init.d/tecad\_logfile).

Solution : Le script de démarrage est désormais mis à jour correctement, lorsqu'un adaptateur est supprimé d'un environnement qui en compte plusieurs.

# **Incidents et limites recensés**

Limite : Les critères de tri de la console d'événements s'appliquent à tous les groupes d'événements qu'un opérateur a affectés à sa console. Par conséquent, lorsque vous modifiez les critères de tri dans un groupe d'événements, ce changement est propagé à l'ensemble des groupes d'événements. Si vous modifiez les critères de tri dans plusieurs groupes d'événements au cours d'une session de la console, la dernière modification qui s'applique est celle qui est enregistrée et utilisée lorsque vous redémarrez la console.

Indicent : L'exécution de TECAgent sur certaines machines provoque une erreur "java.lang.UnsatisfiedLinkError". Solution : Vérifiez tout d'abord que la variable CLASSPATH et les variables d'environnement des bibliothèques sont configurées conformément à la section "Running adapters built with the Event Integration Facility Java API" du document Tivoli Enterprise Console 3.9 *Event Integration Facility Reference*. Si tel est le cas, cessez d'utiliser l'environnement d'exécution Java (JRE) installé sur le disque local et utilisez à la place celui livré avec Tivoli Enterprise Console. Il est installé dans le répertoire \$BINDIR/TME/TEC/jre des installations de console TME et dans le répertoire tec\_console/jre pour les installations de console Non-TME.

Problème : Sur la version Java de la console d'événements, activer la vue Configuration prend beaucoup de temps lorsqu'un grand nombre d'opérateurs, de consoles et de groupes d'événement est défini. Solution : Cet incident sera corrigé dans 3.9.0-TEC-FP03 avec le correctif APAR IY57076.

Problème : SUSE Linux Enterprise Server 9 et Red Hat Enterprise Linux 3 reçoivent des événements TEC\_Error accompagnés du message "Syntax error in regular expression" (Erreur de syntaxe dans l'expression régulière) lorsque des expressions régulières sont utilisées dans une règle.

Solution : L'incident sera corrigé par le correctif APAR IY59743 dans 3.9.0-TEC-FP03.

Problème : L'exécution d'une tâche depuis la console déclenche le message d'erreur suivant : "Le(s) code(s) du programme de bibliothèque de tâches suivant(s) a(ont) échoué."

Solution : Cet incident est lié à un problème de droits d'accès à la région Tivoli de l'utilisateur qui exécute la console. Connectez-vous en tant qu'utilisateur et exécutez la commande "wlsrbclass Default" à partir de l'interface CLI pour voir les erreurs. Une fois que ce problème sera résolu, vous ne devrez plus rencontrer à nouveau d'erreur liée à la bibliothèque de tâches.

Limite : Le profil du fichier tec\_gateway.config n'est pas distribué sur Tivoli Management Framework 4.1 et sur les noeuds gérés et les noeuds finaux 4.1.1.

Solution : Définissez la syntaxe suivante sur les noeuds gérés et les noeuds finaux UNIX avant de répartir le profil de tec\_gateway.conf:

# ln -s \$BINDIR/bin/wdiff /usr/local/bin/diff

Problème : Les informations d'exemple d'événement de la console Java ne fonctionnent pas lorsqu'IBM HTTP Server est utilisé comme serveur Web défini par l'utilisateur.

Solution : Activez IBM HTTP Server pour écouter sur le port 10 en plus du port par défaut. Pour cela, modifiez le fichier httpd.conf et vérifiez qu'il contient les informations suivantes :

- Port 80
- Listen 80
- Listen 10

Si le port 80 n'est plus le port par défaut, affectez ce numéro au paramètre Port/Listen, et définissez également le paramètre "Listen 10" dans le fichier. Une fois ces modifications effectuées, vous devrez arrêter, puis redémarrer IBM HTTP Server à l'aide des commandes suivantes :

- apachectl stop
- apachectl start

Problème : Les consoles autres que les consoles d'administration ne peuvent pas être connectées à un serveur d'événements lorsque la région gérée Tivoli est exécutée en mode maintenance. Solution : Aucune solution n'est disponible.

Problème : Le prédicat re substitute remplace uniquement la première occurrence d'une chaîne correspondante. Solution : Aucune solution n'est disponible.

Problème : Les connexions du serveur Tivoli Enterprise Console peuvent se verrouiller sur un système Solaris lorsque la fonction Internet Protocol Network Multipathing (IPMP) est activée et que l'adresse IP locale est modifiée automatiquement. Le symptôme associé à cet incident est que le serveur Tivoli Enterprise Console arrête de traiter et de recevoir les événements et que les processus tec reception, tec rule et tec dispatch mobilisent beaucoup d'UC.

Solution : Désactivez Internet Protocol Network Multipathing (IPMP) ou commutez la communication IPC pour utiliser les canaux, comme l'indique le correctif IY58276 contenu dans ce groupe de correctifs (3.9.0-TEC-FP02). La commutation sur les canaux ne peut pas s'effectuer sans avoir au préalable consulté un ingénieur de la maintenance Tivoli.

Problème : Lorsqu'un noeud final ou un adaptateur non-TME est installé sur un système Red Hat Enterprise Linux 3, l'erreur suivante peut se produire :

error while loading shared libraries: libstdc++-libc6.2-2.so.3: cannot open shared object file: No such file or directory

Solution : Pour résoudre cet incident, installez le module compat-libstdc++-7.3-2 disponible sur le support d'installation Red Hat Enterprise Linux 3. Dans le cas de la version de Red Hat Enterprise Linux 3 spécifique aux machines à processeur PowerPC, ce module de bibliothèque de compatibilité se trouve sur le CD-ROM de mise à jour 1 (Update 1) et non sur le support d'installation.

Limite : L'erreur suivante peut se produire lors de l'utilisation de la commande **wtdbspace** à partir d'un serveur d'événements connecté à un serveur SGBDR Sybase :

THE RDBMS SERVER CALL HAS FAILED.

Solution : Aucune solution n'est disponible.

Limite : Le StateCorrelationConfigURL généré lorsqu'un profil tec gateway sce est distribué à partir d'un serveur TMR UNIX à un noeud final Windows commence par file:// au lieu de file:.

Solution : Une fois le profil distribué, modifiez le fichier tec\_gateway.conf de la manière suivante :

Original :

StateCorrelationConfigURL=file://\$TIVOLIHOME/tec/tecroot.xml

Nouveau : StateCorrelationConfigURL=file:\$TIVOLIHOME/tec/tecroot.xml

Limite : La corrélation d'état ne fonctionne pas sur le système d'exploitation Red Hat Advanced Server (AS) 2.1. Solution : Définissez la variable d'environnement LD\_ASSUME\_KERNEL comme suit :

LD\_ASSUME\_KERNEL=2.2.5

**Remarques :** Cette solution risque de ne pas s'appliquer aux systèmes Red Hat AS 2.1 configurés à l'aide d'IBM Tivoli Management Framework version 4.1.1, car une valeur est déjà attribuée à la variable d'environnement LD\_ASSUME\_KERNEL.

 Si vous effectuez une mise à niveau vers Red Hat 2.1 Service Update 5 ou une version ultérieure, vous n'avez pas besoin de définir LD\_ASSUME\_KERNEL.

Limite : Les adaptateurs IBM Tivoli Enterprise Console (TME et non-TME) ne sont pas compatibles avec Red Hat Enterprise Linux 3.0 installé sur un serveur de classe Intel Itanium 64 bits.

Limite : La liste des hôtes disponibles affichés lors d'une exécution de tâche sur la console Web n'est pas complète, comme dans la version Java de la console d'événements. Il est à noter que le bouton de régénération de la liste d'hôtes n'est pas actuellement disponible sur la console Web.

Solution : Aucune solution n'est disponible.

Limite : Dans certaines circonstances, la compilation d'un jeu de règles contenant le fichier de règle netware.rls peut générer l'erreur suivante :

```
"Translating to prolog" step of the netware.rls ruleset. 
Exception in thread "main" java.lang.StackOverflowError 
 at com.oroinc.text.regex.Perl5Matcher._pushState(Perl5Matcher.java) 
     at com.oroinc.text.regex.Perl5Matcher._match(Perl5Matcher.java) 
     at com.oroinc.text.regex.Perl5Matcher._match(Perl5Matcher.java) 
at com.oroinc.text.regex.Perl5Matcher. match(Perl5Matcher.java) ... ...
```
**Remarque** : La règle spécifique à l'origine de cette erreur est novell\_duplicate\_minor\_events. Solution : Aucune solution n'est disponible.

Limite : La fréquence de régénération de l'afficheur d'événements dans la console Web est paramétrée sur un minimum de 5 minutes. Cet intervalle ne peut pas être réduit.

Solution : Aucune solution n'est disponible.

Limite : Dans certains cas, les adaptateurs de fichiers journaux UNIX peuvent cesser d'envoyer des événements au serveur d'événements. Cet incident est lié au correctif APAR IY53132 IBM Tivoli Management Framework. Solution : Pour résoudre cet incident, appliquez le correctif suivant qui correspond à la version d'IBM Tivoli Management Framework actuellement installée.

3.7.1-LCF-0018 ou 3.7.1-TMF-0129 (sortie prévue à la fin de Q2 2004) 4.1-LCF-0024 ou 4.1-TMF-FP02 4.1.1-LCF-0002 (sortie prévue à la fin de Q2 2004)

Limite : L'installation des prédicats d'indisponibilité ec1 à l'aide du script install.sh sur UNIX génère l'erreur suivante "script install.sh doit être exécuté une fois que l'environnement Tivoli est configuré" même lorsque l'environnement Tivoli a été configuré. Solution : Exportez la variable TEMP avec un répertoire temporaire correct avant d'exécuter le script install.sh.

Problème : L'exécution de l'adaptateur de fichier journal en mode débogage peut générer l'erreur "error: read on pipe failed, errno=11" (erreur : la lecture sur le canal a échoué, errno=11) même si les événements sont correctement envoyés. Solution : Le message d'erreur peut être ignoré.

Limite : Vous ne pouvez pas modifier le masque de fichier par défaut (\*.\*) lors de l'exécution de la tâche Log\_Event\_To\_File. Solution : Entrez le nom du fichier complet à la main.

Problème : En exécutant la tâche Popup\_Message, le message d'erreur "wsendresp: not found" (wsendresp : introuvable) s'affiche même lorsque le message s'affiche correctement. Solution : Le message d'erreur peut être ignoré.

Problème : Un incident lié au délai d'attente se produit lors de l'exécution de la tâche Dump\_Event\_Repository sur une base de données volumineuse. Solution : Augmentez le délai d'attente de la tâche.

Problème : Le démarrage du serveur Tivoli Enterprise Console rencontre l'erreur suivante :

"Error::FRWTE:0017 system problem" lors d'une tentative de démarrage de Tivoli Enterprise server.

Cet incident peut également avoir pour symptôme le blocage des commandes et l'échec de la commande wrimtest -l tec avec l'erreur suivante :

FRWTC0004E Thu 02 Sep 2004 06:28:31 PM EDT (4): `iom\_timed\_open' failed with code `35': timeout

Solution : A l'installation, certains systèmes d'exploitation placent le nom d'hôte dans l'entrée localhost du répertoire /etc/hosts, comme suit :

127.0.0.1 host1234 localhost.localdomain localhost

Supprimez le nom d'hôte de ce répertoire, comme suit :

127.0.0.1 localhost.localdomain localhost

Le serveur démarre.

# **Mises à jour de la documentation**

Les informations ci-dessous doivent être ajoutées au document *IBM Tivoli Enterprise Console - Guide des commandes et des tâches* dans la section relative à la commande **wlsemsg** sous Options :

#### **–k** *key*

Indique les champs qui serviront de base au tri. Les événements sont triés dans l'ordre croissant par event\_handle, server\_handle, et date\_reception. Les autres valeurs sont Administrator, Class, Hostname, ID, Message, Origin, Repeat Count, Severity, Source, Status, Sub Source et Sub Origin. La zone ID est définie..."

#### APAR : IY53185

Les informations ci-dessous doivent être ajoutées au document *IBM Tivoli Enterprise Console - Guide des commandes et des tâches* dans la section relative à la commande **wupdnvgroups** sous Options :

#### **wupdnvgroups**

Met à jour le groupe d'événements ServiceUnavailable requis pour utiliser le jeu de règles netview.rls.

#### **Syntaxe**

**wcrtnvgroups** *[host[:port] user password]* 

# **Description**

Le script **wupdnvgroups** utilise la commande **wconsole** pour mettre à jour le filtre du groupe d'événements ServiceUnavailableEvents pour le groupe d'événements ServiceUnavailable. Ce groupe d'événements contient les événements du produit Tivoli Netview qui indiquent que les applications IBM WebSphere Application Server, DB2 et WebSphere MQ sont indisponibles.

#### **Autorisation**  senior

## **Options**

#### *host[:port]*

Indique le nom de l'hôte où s'exécute la console d'événements et, le cas échéant, le port utilisé par l'hôte ; si le port 94 n'est pas utilisé, le port doit être indiqué.

*user* 

Indique le nom d'utilisateur de l'administrateur. Si vous n'indiquez pas cette option, c'est l'ID de l'utilisateur actuellement connecté qui est utilisé.

#### *password*

Indique le mot de passe de l'administrateur. Cette option est obligatoire si vous indiquez un utilisateur.

**Remarque :** Si vous êtes connecté en tant qu'utilisateur racine sur un système AIX, vous devez indiquer le nom d'hôte, l'ID utilisateur ainsi que le mot de passe pour éviter que la fenêtre de connexion ne s'affiche. Vous n'avez pas besoin de le faire si vous êtes connecté sur un système AIX sous un autre ID utilisateur.

#### **Exemples**

L'exemple suivant met à jour le groupe d'événements ServiceUnavailable sur un système phizer :

wupdnvgroups phizer.dev.tivoli.com jford my\_password

# **Voir aussi**

# **wconsole, wcrtnvgroups**

### APAR : IY53943 :

Les informations ci-dessous doivent être ajoutées au document *IBM Tivoli Enterprise Console - Guide des commandes et des tâches* dans la section relative à la commande **waddac** sous Options :

## **–p** *prefilter*

Définit une instruction PreFilter à placer dans la configuration des adaptateurs Windows et NetWare. Vous devez définir les spécifications de journal et, le cas échéant, l'ID événement, le type d'événement et les spécifications source. La chaîne prefilter doit être indiquée comme suit :

Attribute=Value ;[ Attribute=Value ; Attribute=Value ;...]

La chaîne doit être entourée de guillemets simples (') afin d'éviter que l'interpréteur de ligne de commande traite les pointsvirgules.

Pour définir un préfiltre qui se trouve initialement à l'état désactivé, faites précéder la chaîne prefilter du préfixe #reFilter:. Vous pouvez le cas échéant faire précéder les préfiltres activés du préfixe PreFilter:. Par exemple, la commande suivante ajoute un seul enregistrement de préfiltre désactivé au profil winProf.

waddac -p '#reFilter:Log=Application;'tecad\_win winProf

Vous pouvez indiquer autant d'options **–p** que vous le souhaitez.

Les informations ci-dessous doivent être ajoutées au document *IBM Tivoli Enterprise Console - Guide des commandes et des tâches* dans la section relative à la commande **wsetac** sous Options :

#### **–p** *prefilter*

Définit une instruction prefilter à placer dans la configuration des adaptateurs Windows et NetWare. Vous devez définir les spécifications de journal et, le cas échéant, l'ID événement, le type d'événement et les spécifications source. La chaîne prefilter doit être indiquée comme suit :

Attribute=Value ;[ Attribute=Value ; Attribute=Value ;...]

La chaîne doit être entourée de guillemets simples (') afin d'éviter que l'interpréteur de ligne de commande traite les pointsvirgules. Pour créer un préfiltre qui se trouve initialement à l'état désactivé, faites précéder la chaîne prefilter du préfixe #reFilter:. Vous pouvez le cas échéant faire précéder les préfiltres activés du préfixe PreFilter. Par exemple, la commande

suivante ajoute un préfiltre désactivé à l'entrée comportant la clé 12 du profil winProf.

```
wsetac -p '#reFilter:Log=Application;'12 winProf
```
Vous pouvez indiquer autant d'options **–p** que vous le souhaitez.

Les informations ci-dessous doivent être ajoutées au document *IBM Tivoli Enterprise Console - Guide des commandes et des tâches* dans la section relative à la commande **wsetaddflt** sous Options :

#### **–p** *prefilter*

Définit un préfiltre d'événement à utiliser comme valeur par défaut pour le type d'adaptateur indiqué pour les adaptateurs Windows et NetWare. Vous devez définir les spécifications de journal et, le cas échéant, l'ID événement, le type d'événement et les spécifications source. La chaîne prefilter doit être indiquée comme suit :

Attribute=Value ;[ Attribute=Value ; Attribute=Value ;...]

La chaîne doit être entourée de guillemets simples (') afin d'éviter que l'interpréteur de ligne de commande traite les pointsvirgules. Pour créer un préfiltre qui se trouve initialement à l'état désactivé, faites précéder la chaîne du préfixe#reFilter:. Vous pouvez le cas échéant faire précéder les préfiltres activés du préfixe PreFilter:. Par exemple, la commande suivante ajoute un préfiltre désactivé à la liste des instructions de filtre par défaut de l'adaptateur tecad\_win :

wsetaddflt -a -p '#reFilter:Log=Application;'tecad\_win

Vous pouvez indiquer autant d'options **–p** que vous le souhaitez.

#### APAR : IY54407 :

Les informations suivantes doivent être ajoutées au document *IBM Tivoli Enterprise Console Rule Set Reference* dans la section relative au jeu de règles du mode de maintenance (maintenance mode.rls) :

Dans la fenêtre de maintenance, les événements provenant du système qui portent l'attribut fqhostname (autres que les événements TEC\_Maintenance) sont ignorés. Ces événements sont soit fermés soit supprimés, selon la configuration du jeu de règles.

#### APAR : IY54505 :

Les informations ci-dessous doivent être ajoutées au document *IBM Tivoli Event Integration Facility Reference* dans la section relative à la programmation de l'adaptateur du chapitre 4, "Building an adapter":

Lorsque vous créez un adaptateur TME avec Tivoli Application Development Environment, assurez-vous que l'API tec\_create\_handle appelle la fonction tis set def cs, qui configure le jeu de codes par défaut des autres appels tis. Lorsque vous créez un adaptateur autre que TME, l'environnement local est configuré indépendamment de la fonction EIF, et l'appel de l'API tec create handle ne modifie pas l'environnement local.

APAR : IY54892 :

La description de la commande **wsetemsg** dans le document *Tivoli Enterprise Console Command and Task Reference* inclut maintenant une nouvelle option pour les valeurs d'attribut modifiées. La nouvelle option *–e encoding* permet de convertir les valeurs d'un jeu de codes donné au format UTF8. Si cette option n'est pas indiquée, les valeurs sont présumées être au format UTF8.

Utilisez la ligne de syntaxe suivante :

**wsetemsg** [**–t** *status*] [**–f**] [**–r** *severity*] [**–e** *encoding*] [*attribute***=***value*...] *console event\_ID*

**–e** *encoding* Indique le codage des caractères utilisé pour modifier les valeurs d'attribut. Si cette option n'est pas indiquée, les valeurs sont présumées être au format UTF8. Cette nouvelle option permet de convertir les valeurs d'un jeu de codes donné au format UTF8.

La liste de jeux de codes de base suivante est associée à l'option –e *encoding*:

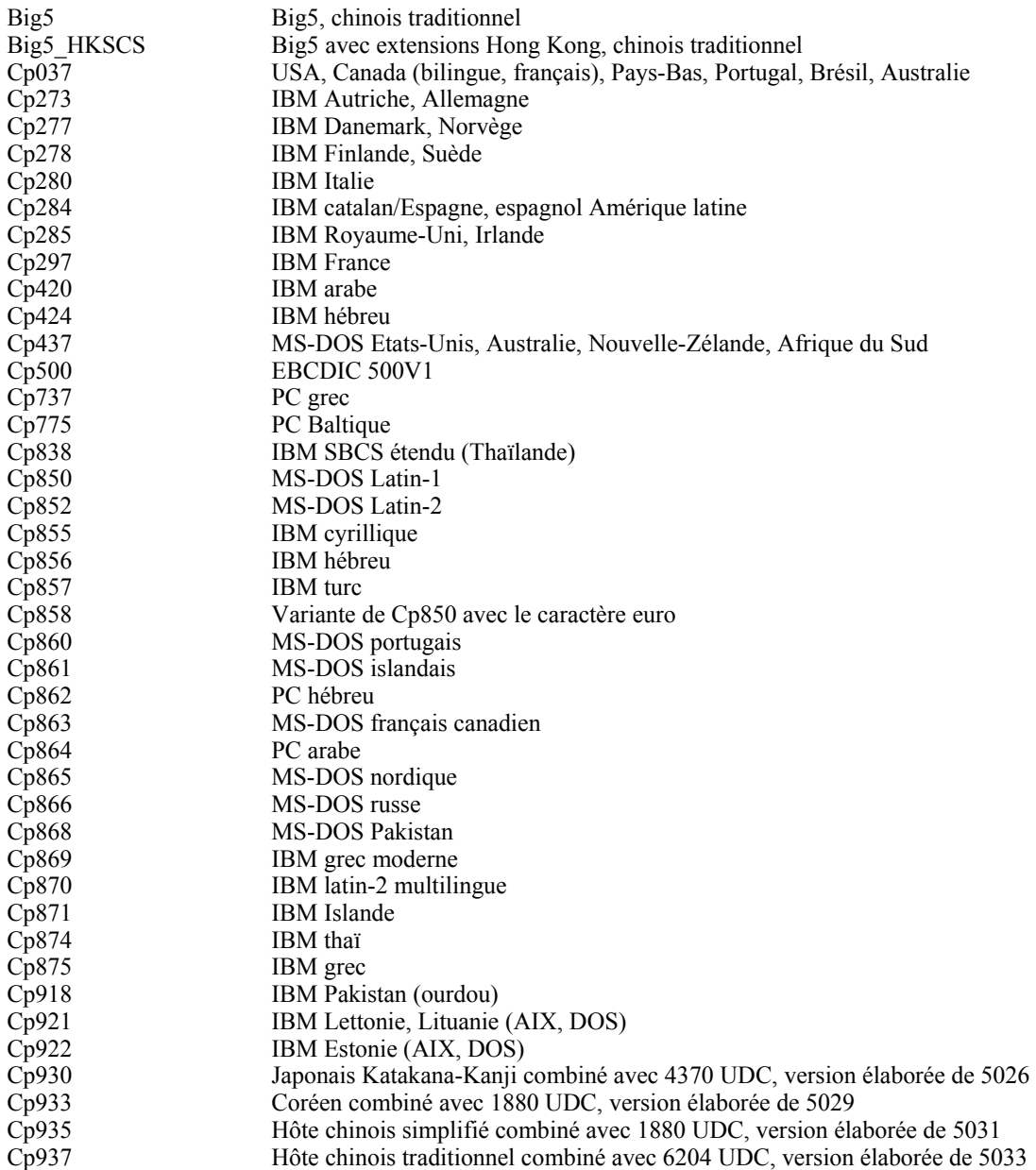

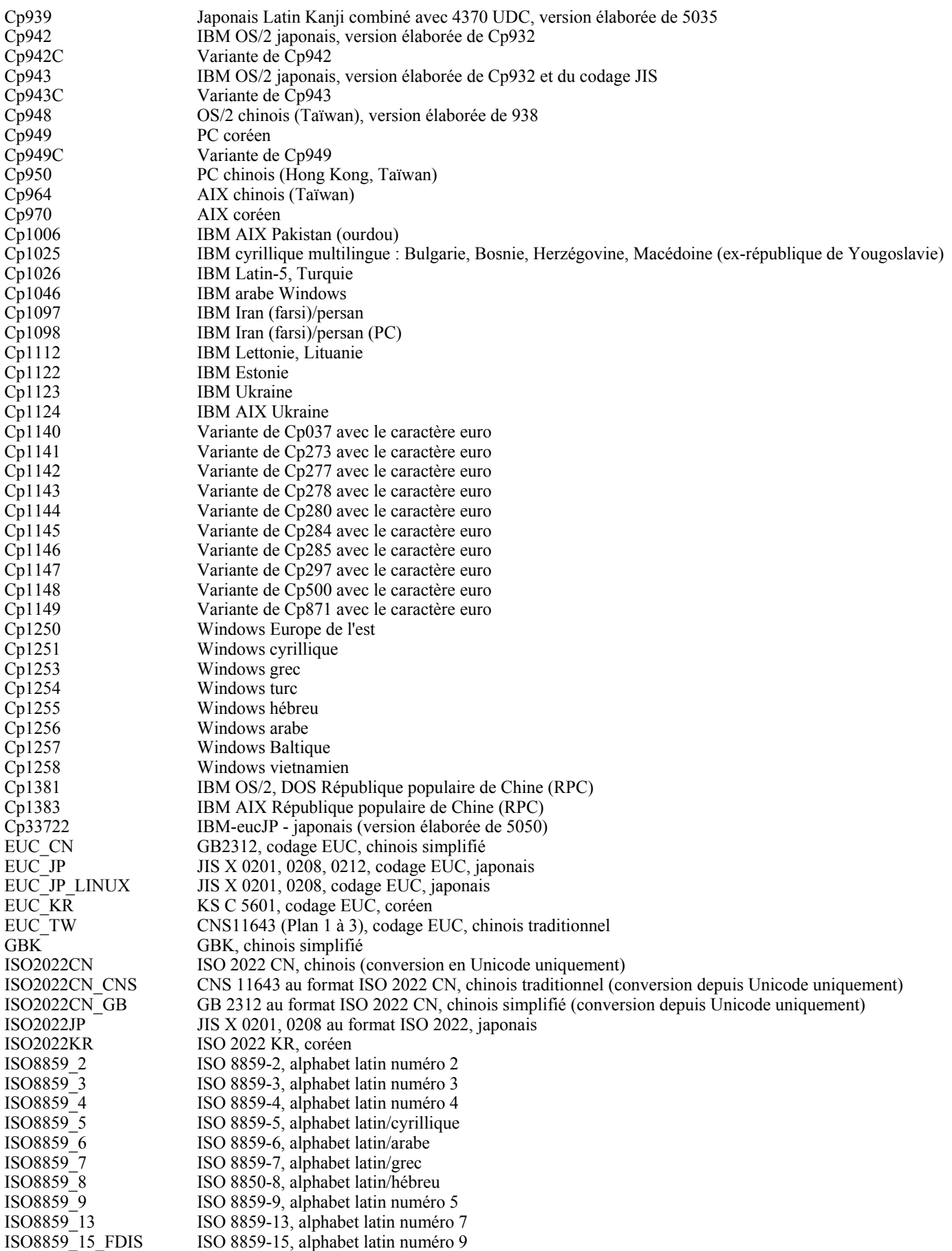

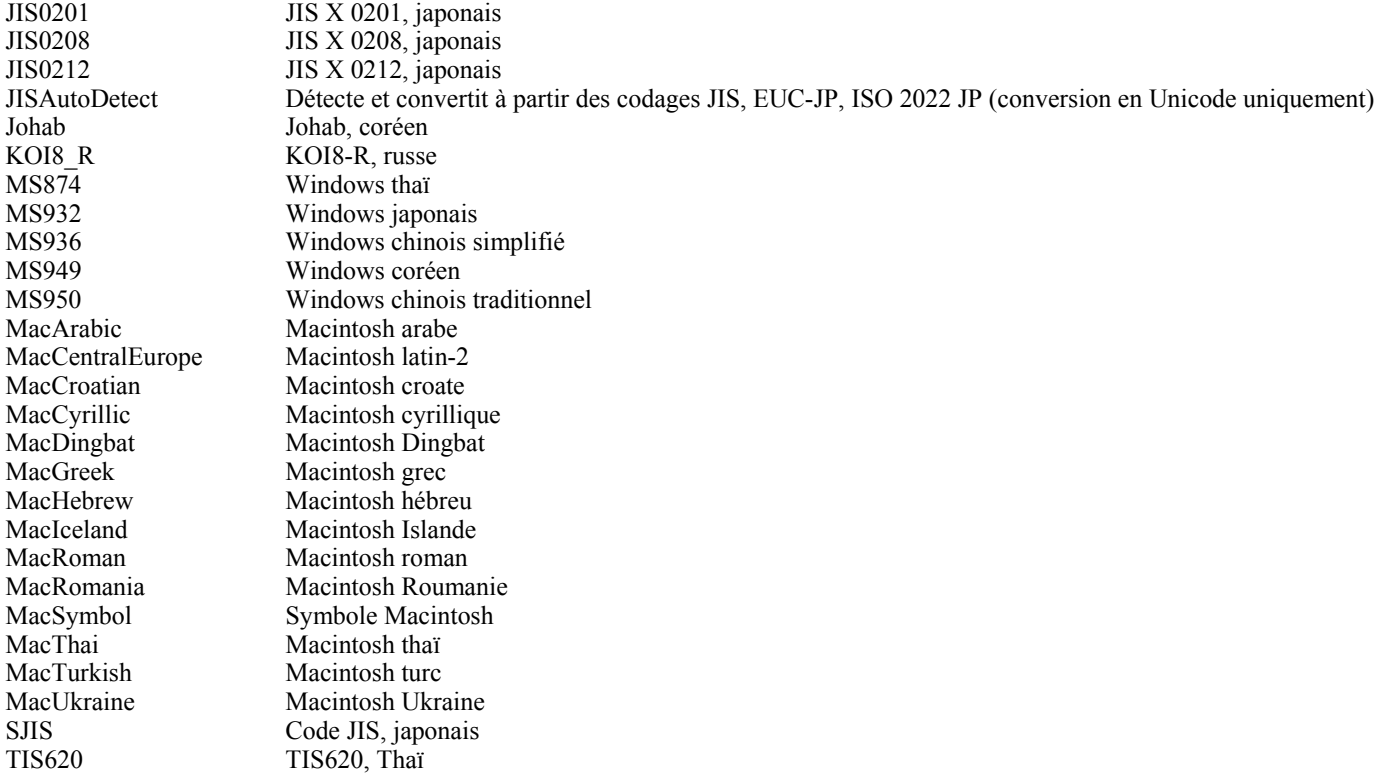

#### APAR : IY54989 :

Les informations ci-dessous doivent être ajoutées au document *IBM Tivoli Enterprise Console Adapters Guide* dans la section Troubleshooting the UNIX logfile adapter du chapitre 10, "UNIX logfile adapter":

**Pour Linux :** La sortie de la commande ps -ef affiche plusieurs processus pour l'adaptateur de fichier journal Linux. Ce comportement est normal. De plus, tous les processus s'arrêtent lorsque vous arrêtez l'adaptateur. Si vous arrêtez l'un des processus manuellement, l'adaptateur peut échouer ou fonctionner de manière incorrecte.

#### APAR IY55317 :

Les informations ci-dessous doivent être ajoutées au document *IBM Tivoli Enterprise Console Rule Developer's Guide* dans les sections relatives aux commandes printf et sprintfde l'Annexe A, "Alphabetic listing of built-in predicates and operators":

**Remarque :** Une différence de mise en forme entre une spécification de mise en forme de chaîne (%s) et une valeur d'entier ou de réel peut faire échouer le moteur de règles de Tivoli Enterprise Console (tec\_rule) avec l'erreur SIGSEGV 211. Par exemple :

\_integer is 123,  $r$ eal is 12.3, . sprintf(\_string, 'Cannot format integer %s and real %s values as strings', [\_integer, \_real])

#### APAR : IY55329

Les informations suivantes doivent être ajoutées au document *IBM Tivoli Enterprise Console - Guide d'installation* concernant l'installation automatique des adaptateurs de fichier journal améliorés Windows avec un ID adaptateur. La section de ce document doit être utilisée pour les adaptateurs qui ne disposent pas d'ID adaptateur :

Utilisez la procédure suivante pour configurer le fichier setup.iss pour une installation automatique :

- 1. Modifiez le fichier setup.iss tel que le décrit le tableau suivant :
- 2. Exécutez la commande **setup /s** à partir du répertoire InstallWin Windows pour installer l'adaptateur en mode automatique.

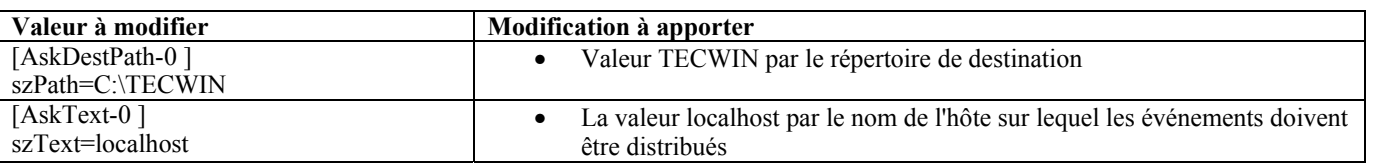

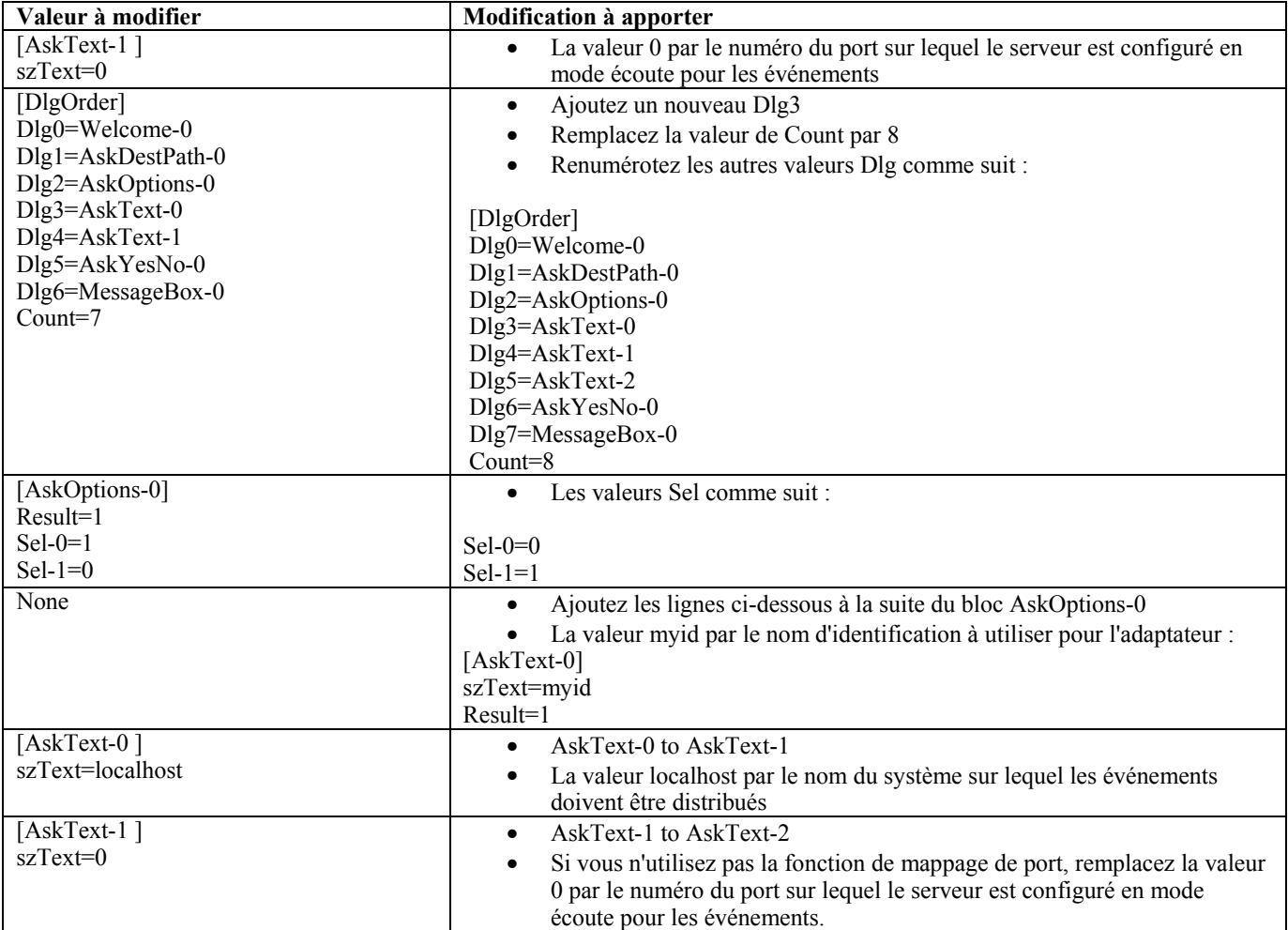

### APAR : IY55820 :

Les informations ci-dessous doivent être ajoutées au document *IBM Tivoli Enterprise Console Rule Developer's Guide* dans la section Internal table management du chapitre 3, "Rule engine concepts":

Pendant l'exécution, le moteur de règles gère les variables globales et les fichiers de faits Prolog comme une table interne dans la mémoire. Cette table est gérée automatiquement pour recevoir les données requises. Toutefois, dans certains cas, vous pouvez être amené à régler les préférences qui régissent la gestion de cette table.

Lorsque de l'espace est requis pour recevoir d'autres données, le moteur de règles utilise une combinaison de collecte des données obsolètes (suppression des chaînes obsolètes) et d'extension de la table pour augmenter sa taille. Un paramètre de préférence d'extension pouvant être configuré définit dans quelle mesure la gestion de la mémoire doit reposer sur une collecte des données obsolètes et sur une extension de la table. Par défaut, la préférence d'extension a la valeur 0, qui indique une préférence maximum pour la collecte des données obsolètes. Cette préférence réduit l'utilisation de la mémoire en réutilisant l'espace table existant chaque fois que cela est possible. Ce paramètre peut avoir n'importe quelle valeur comprise entre 0 (préférence maximum pour la collecte des données obsolètes) et 100 (préférence maximum pour l'extension).

Dans certains cas, vous pouvez remplacer la valeur de cette préférence :

- Si vous souhaitez augmenter la vitesse d'exécution en limitant le recours à la collecte des données obsolètes. Cette méthode doit cependant être utilisée avec prudence. Une extension continue accroît l'utilisation de la mémoire et la pagination et entraîne une dégradation des performances.
- Si vous utilisez des fichiers de faits ou des fichiers globaux volumineux, la table arrive à saturation parce qu'il n'est pas possible d'obtenir de l'espace supplémentaire en utilisant la collecte des données obsolètes. Si cela se produit, le moteur de règles s'arrête en renvoyant le code de sortie 82. Si vous avez configuré la consignation des erreurs avec le prédicat tell\_err, le fichier journal contient le message suivant :

\*\*\*OVERFLOW 710 \*\*\*String table overflow (Fatal)

Pour modifier la préférence d'extension, utilisez la règle suivante :

```
rule:table_change: 
( 
event:_event of_class 'TEC_Start ', 
reception_action:change_expansion_preference: 
( 
table('T ',e100) 
) 
).
```
Dans cet exemple, la préférence d'extension a la valeur 100 (préférence maximum pour une extension). Pour indiquer une autre valeur, remplacez 100 par une autre valeur comprise entre 0 et 100.

Pour vous assurer que la préférence d'extension est définie avant qu'un autre fichier ne soit chargé, vérifiez que cette règle est en première position dans la base de règles.

#### APAR : IY55824 :

Les informations ci-dessous doivent être ajoutées au document *IBM Tivoli Enterprise Console Rule Developer's Guide* dans la section Change rule filters du chapitre 4, "Rule language reference":

#### **operator(** *nam e* **)**

Administrateur depuis la console d'événements.

**Remarque** : **operator(** *nam e* **)** désigne le nom de l'administrateur, et non pas le nom de connexion de l'administrateur.

#### APAR : IY55909 :

Les informations ci-dessous doivent être ajoutées au document *IBM Tivoli Enterprise Console Adapters Guide* dans la section OpenView du chapitre 7, "OpenView adapter":

Cet adaptateur est destiné aux systèmes OpenView 5 et 6 pour HP-UX, Solaris, et Windows.

#### APAR : IY55911 :

Les informations ci-dessous doivent être ajoutées au document IBM *Tivoli Enterprise Console - Guide de l'utilisateur* dans la section Changing the port for the Web version of the event console du chapitre 2, "Configuring the Tivoli Enterprise Console product":

Lorsque Tivoli Enterprise Console est installé, un administrateur peut accepter le numéro de port par défaut (9080) ou le remplacer par celui de la version Web de la console d'événements. Si vous devez remplacer le numéro de port par celui de la version Web de la console d'événements après l'installation, procédez comme suit :

#### 1. Dans la console d'administration de WebSphere Application Server, accédez à

**Environment –> Virtual Hosts –> default host –> Host Aliase**s. Sélectionnez le port approprié (9080 ou le port configuré lorsque Tivoli Enterprise Console était installé) et indiquez le nouveau port à utiliser.

2. Accédez à Servers -> Application Servers -> server\_name -> Web Container -> HTTP transports. Sélectionnez le port approprié et remplacez-le par le nouveau numéro de port, comme à l'étape 1.

3. Cliquez sur **Save** sur la barre des tâches.

4. Arrêtez puis redémarrez WebSphere Application Server pour que les modifications prennent effet.

Pour plus d'informations sur IBM WebSphere Application Server, voir l'aide en ligne dans la documentation de la console d'administration de WebSphere Application Server et IBM WebSphere Application Server, disponible dans l'InfoCenter de WebSphere à l'adresse suivante : http://www-3.ibm.com/software/webservers/appserv/library/index.html

#### APAR : IY56178 :

Les informations ci-dessous doivent être ajoutées au document *IBM Tivoli Enterprise Console Adapters Guide* dans la section Class definition statement file du chapitre 5, "AS/400 message adapter":

**Remarque :** Le nombre maximal de caractères autorisé par ligne dans le fichier CDS (Class definition statement) est 1024.

#### APAR : IY56733 :

Les informations ci-dessous doivent être ajoutées au document *Notes d'édition IBM Tivoli Enterprise Console* dans la section relative aux limites :

Lorsque vous régénérez les événements manuellement dans la version Web de la console d'événements, ils sont susceptibles de ne pas se régénérer immédiatement. En effet, la version Web de la console d'événements extrait les événements du cache des événements, et est donc régénérée lorsque le cache est mis à jour. Imaginons que l'intervalle du cache est paramétré sur 5 minutes. Lorsque vous régénérez manuellement les événements présents dans la version Web de la console d'événements, il faut cinq minutes pour que les

événements soient régénérés. C'est également le cas si vous affectez au délai d'attente automatique une valeur inférieure à celle de l'intervalle du cache.

### APAR : IY56781:

Les informations ci-dessous doivent être ajoutées au document *IBM Tivoli Enterprise Console - Guide de l'utilisateur* dans la section Starting the event console du chapitre 4, "Managing events":

Vous pouvez démarrer la console d'événements à partir de la ligne de commande dans un shell bash ou dans la barre des tâches de Windows. Lorsque vous démarrez la console d'événements, les événements sont triés par l'heure de la dernière modification.

#### APAR : IY56893 :

Les informations ci-dessous doivent être ajoutées au document *IBM Tivoli Event Integration Facility Reference* dans la section tec put event de l'Annexe A, "Application programming interfaces":

- **Remarque :** Si la fonction de mise en mémoire tampon est activée dans le fichier de configuration, les événements sont placés dans une mémoire tampon, puis sont envoyés sur une unité d'exécution différente. Si un appel au processus tec put event est suivi d'un appel au processus tec\_destroy\_handle, le descripteur risque d'être supprimé avant que l'événement ne puisse être envoyé. Pour empêcher cet incident, utilisez la fonction ed sleep après tec put event pour retarder l'envoi de l'événement : ed  $sleep(0,100)$ ;
- La section "Installation de la console d'événements*"* du document *IBM Tivoli Enterprise Console Guide d'installation* doit être mise à jour comme suit :

### **Installation de la console d'événements à l'aide de l'assistant d'installation**

- 1. Cliquez sur **Installer, mettre à niveau ou désinstaller des composants dans un environnement Tivoli**, **–> Suivant**.
- 2. Une fois que la recherche de composants installés est effectuée par l'assistant (il n'en trouve aucun), cliquez sur **Suivant**.
- 3. Cliquez sur **Installer les composants d'IBM Tivoli Enterprise Console 3.9**, **–> Suivant**.
- 4. Cliquez sur **Console d'événements –> Suivant**:
- 5. Si votre environnement contient plusieurs noeuds gérés, l'assistant d'installation affiche plusieurs noeuds gérés à sélectionner. Cependant, dans la mesure où cette installation concerne une machine unique, les étapes ne s'affichent pas. Une liste de règles à activer s'affiche et toutes les règles sont sélectionnées. Pour continuer sans désactiver de jeu de règles, cliquez sur **Suivant**.
- 6. Cliquez sur **Suivant** pour continuer sans modifier d'options de démarrage de serveur d'événements.
- 7. Cliquez sur **Suivant** pour continuer sans choisir de modules de langue.
- 8. Vérifiez vos sélections, puis cliquez sur **Suivant**.
- 9. Insérez le CD-ROM d'installation de Tivoli Enterprise Console, puis cliquez sur **Suivant**.
- 10. Après avoir consulté les messages d'installation, cliquez sur **Suivant**. La fenêtre d'installation principale s'affiche.

#### **Installation de la console d'événements à l'aide du programme d'installation autonome**

L'installation autonome de la console d'événements non-TME pour les systèmes Windows est désormais disponible avec ce groupe de correctifs. Elle permet d'installer la console d'événements sans utiliser l'assistant d'installation.

Exécutez la commande suivante pour installer la console d'événements sans utiliser l'assistant d'installation :

### %PATCH%\NON\_TME\\CONSOLE\W32-IX86\setupwin32.exe

• L'option -imptgtdata de la commande **wrb** décrite dans le document *IBM Tivoli Enterprise Console - Guide des commandes et des tâches* doit être mise à jour comme suit :

#### **-imptgtdata** *fichier\_données cible base\_règles*

Importe un fichier de données de support dans une cible de base de règles. Ce fichier doit déjà exister dans le sous-répertoire TEC\_RULES ; il est distribué avec la base de règles. Par exemple, les fichiers suivants peuvent être importés :

- Fichier de configuration d'EIF (Event Integration Facility)
- Fichier de faits Prolog
- Fichier de données Prolog

fichier\_données

Spécifie le nom du fichier à importer dans la cible de base de règles nommée. Indiquez le nom de fichier et non le chemin d'accès. Le fichier doit déjà exister dans le sous-répertoire TEC\_RULES.

cible

Indique le nom de la cible de base de règles devant recevoir le fichier de données importé.

### base\_règles

Indique le nom de la base de règles qui contient la cible.

#### APAR : IY58509

Les informations ci-dessous doivent être ajoutées au document *IBM Tivoli Enterprise Console Adapter's Guide* dans la section Configuration file du chapitre 10, "UNIX logfile adapter":

#### **LogSources**

Indique les fichiers journaux à interroger. Le chemin d'accès complet à chaque fichier doit être indiqué, et les noms de fichier doivent être séparés par des virgules (,). Dans chaque nom de fichier, vous pouvez également utiliser un astérisque (\*) pour représenter une suite de caractères ou un point d'interrogation (?) pour représenter un caractère seul. Par exemple, mylog\* aurait pour effet d'interroger tous les fichiers journaux dont les noms commencent par mylog, tandis que mylog??? aurait pour effet d'interroger tous les fichiers journaux dont les noms comprennent le terme mylog suivi d'exactement trois caractères. Le point d'interrogation ne peut pas être utilisé pour remplacer le point situé entre un nom de fichier et son extension. Par exemple, pour rechercher le fichier mylog.txt, indiquez mylog.???, et non pas mylog????. Ces caractères génériques sont pris en charge uniquement dans le nom du fichier ; le chemin, quant à lui, doit être indiqué de manière explicite.

### **Fichiers ajoutés ou remplacés à l'aide de ce groupe de correctifs**

bin/\$INTERP/TME/TEC/tec\_server bin/\$INTERP/TME/TEC/tec\_dispatch bin/\$INTERP/TME/TEC/tec\_reception bin/\$INTERP/TME/TEC/tec\_rule bin/\$INTERP/TME/TEC/tec\_rule\_data bin/\$INTERP/TME/TEC/tec\_task bin/\$INTERP/TME/TEC/tec\_compile\_rules bin/\$INTERP/TME/TEC/tec\_compile\_rules\_data bin/\$INTERP/TME/TEC/tec\_config bin/\$INTERP/TME/TEC/tec\_db\_calls bin/\$INTERP/TME/TEC/tec\_server\_gui bin/\$INTERP/TME/TEC/tec\_gateway bin/\$INTERP/TME/TEC/builder\_data bin/linux-ix86/TME/TEC/jre.tar bin/linux-s390/TME/TEC/jre.tar bin/\$INTERP/TME/TEC/default\_sm/tecsce.dtd bin/\$INTERP/TME/TEC/contrib/after\_install.sh bin/\$INTERP/TME/TEC/sql/wdbmaint.sh bin/\$INTERP/TME/TEC/sql/genreorg.sh bin/\$INTERP/TME/TEC/sql/ora\_idx\_upgrade.sh bin/\$INTERP/TME/TEC/samples/correlation/correlate.rls bin/\$INTERP/TME/TEC/samples/correlation/log\_default.rls bin/\$INTERP/TME/TEC/default\_rb/TEC\_RULES/netview.rls bin/\$INTERP/TME/TEC/default\_rb/TEC\_TEMPLATES/\$INTERP/event\_specifiers.wic bin/\$INTERP/TME/TEC/default\_rb/TEC\_TEMPLATES/\$INTERP/templates.wic bin/\$INTERP/TME/TEC/default\_rb/.rbtargets/EventServer/TEC\_TEMPLATES/\$INTERP/event\_specifiers.wic bin/\$INTERP/TME/TEC/default\_rb/.rbtargets/EventServer/TEC\_TEMPLATES/\$INTERP/templates.wic bin/\$INTERP/TME/TEC/adapters/bin/tecad\_hpov bin/\$INTERP/TME/FORMAT\_EDITOR/fmt\_edit bin/\$INTERP/TME/RULE\_BUILDER/builder bin/\$INTERP/TME/RULE\_BUILDER/builder\_data bin/\$INTERP/TME/ACP/acp bin/\$INTERP/TME/ACP/acpep bin/\$INTERP/TME/ACP/acp\_gateway bin/\$INTERP/TME/ACP/tec-acf-remove.sh bin/\$INTERP/bin/wstoptecgw bin/\$INTERP/bin/waddac bin/\$INTERP/bin/postemsg bin/\$INTERP/bin/postzmsg bin/\$INTERP/bin/wpostemsg

bin/\$INTERP/bin/wpostzmsg bin/\$INTERP/bin/wlsemsg bin/\$INTERP/bin/wsetemsg bin/\$INTERP/bin/wtdbspace bin/\$INTERP/bin/tec\_console bin/\$INTERP/bin/wcrtnvgroups bin/\$INTERP/bin/wupdnvgroups bin/w32-ix86/bin/tec\_console.cmd bin/w32-ix86/bin/wcrtnvgroups.cmd bin/w32-ix86/bin/wupdnvgroups.cmd bin/generic\_unix/TME/TEC/jcf.jar bin/generic\_unix/TME/TEC/jcf.jks bin/generic\_unix/TME/TEC/ibmjsse.jar bin/generic\_unix/TME/TEC/jrim.jar bin/generic\_unix/TME/TEC/jsafe.zip bin/generic\_unix/TME/TEC/avail\_common.jar bin/generic\_unix/TME/TEC/tec\_console.jar bin/generic\_unix/TME/TEC/tec\_ui\_svr.jar bin/generic\_unix/TME/TEC/evd.jar bin/generic\_unix/TME/TEC/log.jar bin/generic\_unix/TME/TEC/tec\_rb.jar bin/generic\_unix/TME/TEC/event.jar bin/generic\_unix/TME/TEC/zce.jar bin/generic\_unix/TME/TEC/xercesImpl-4.2.2.jar bin/generic\_unix/TME/TEC/xml-apis-4.2.2.jar bin/lcf\_bundle/bin/\$INTERP/bin/postemsg bin/lcf\_bundle/bin/\$INTERP/bin/postzmsg bin/lcf\_bundle/bin/\$INTERP/bin/wpostemsg bin/lcf\_bundle/bin/\$INTERP/bin/wpostzmsg bin/lcf\_bundle/bin/\$INTERP/TME/ACP/acpep bin/lcf<sup>bundle/bin/\$INTERP/TME/ACP/acpep</sup> install bin/lcf\_bundle/bin/\$INTERP/TME/ACP/wacpadin bin/lcf\_bundle/bin/\$INTERP/TME/TEC/adapters/bin/init.tecad\_logfile bin/lcf\_bundle/bin/\$INTERP/TME/TEC/adapters/bin/tecad\_logfile.cfg bin/lcf<sup>bundle/bin/\$INTERP/TME/TEC/adapters/bin/tecad-remove-logfile.sh</sup> bin/lcf<sup>bundle/bin/\$INTERP/TME/TEC/adapters/bin/update\_conf</sup> bin/lcf\_bundle/bin/\$INTERP/TME/TEC/adapters/bin/tecad\_snmp.cfg bin/lcf\_bundle/bin/\$INTERP/TME/TEC/adapters/bin/tecad\_logfile bin/lcf\_bundle/bin/\$INTERP/TME/TEC/adapters/bin/logfile\_gencds bin/lcf\_bundle/bin/\$INTERP/TME/TEC/adapters/bin/tecad\_snmp bin/lcf\_bundle/bin/w32-ix86/TME/TEC/adapters/bin/tecad\_snmps.exe bin/lcf\_bundle/bin/w32-ix86/TME/TEC/adapters/bin/sctlnt.exe bin/lcf\_bundle/bin/w32-ix86/TME/TEC/adapters/bin/sctlsnmp.exe bin/lcf\_bundle/bin/w32-ix86/TME/TEC/adapters/bin/sctlwin.exe bin/lcf\_bundle/bin/w32-ix86/TME/TEC/adapters/bin/tecad\_win.exe bin/lcf\_bundle/bin/w32-ix86/TME/TEC/adapters/bin/tecadwins.exe bin/lcf\_bundle/bin/w32-ix86/TME/TEC/adapters/bin/win\_gencds.exe

# **Comment prendre contact avec le service d'assistance**

Si un produit Tivoli vous pose problème, accédez au site Web du service d'assistance IBM suivant : http://www.ibm.com/software/sysmgmt/products/support/

Pour prendre contact avec le service d'assistance, reportez-vous au document IBM Software Support Guide sur le site Web suivant : http://techsupport.services.ibm.com/guides/handbook.html

Ce document explique comment contacter le service d'assistance IBM en fonction de la gravité de l'incident. Il contient également les informations suivantes :

- inscription et droit;
- numéros de téléphone et adresses électroniques (qui varient en fonction des pays) ;
- informations à se procurer avant de contacter le service d'assistance IBM.

# **Remarques**

Le présent document peut contenir des informations ou des références concernant certains produits, logiciels ou services IBM non annoncés dans ce pays. Pour plus de détails, référez-vous aux documents d'annonce disponibles dans votre pays, ou adressez-vous à votre partenaire commercial IBM. Toute référence à un produit, logiciel ou service IBM n'implique pas que seul ce produit, logiciel ou service puisse être utilisé. Tout autre élément fonctionnellement équivalent peut être utilisé, s'il n'enfreint aucun droit d'IBM. Il est de la responsabilité de l'utilisateur d'évaluer et de vérifier lui-même les installations et applications réalisées avec des produits, logiciels ou services non expressément référencés par IBM.

IBM peut détenir des brevets ou des demandes de brevet couvrant les produits mentionnés dans le présent document. La remise de ce document ne vous donne aucun droit de licence sur ces brevets ou demandes de brevet. Si vous désirez recevoir des informations concernant l'acquisition de licences, veuillez en faire la demande par écrit à l'adresse suivante :

IBM Director of Licensing IBM Corporation North Castle Drive Armonk, NY 10504-1785 Etats-Unis

Les informations sur les licences concernant les produits utilisant un jeu de caractères double octet peuvent être obtenues par écrit à l'adresse suivante :

IBM World Trade Asia Corporation Licensing 2-31 Roppongi 3-chome, Minato-ku Tokyo 106, Japon

**Le paragraphe suivant ne s'applique ni au Royaume-Uni, ni dans aucun pays dans lequel il serait contraire aux lois locales.** 

LE PRESENT DOCUMENT EST LIVRE EN L'ETAT. IBM DECLINE TOUTE RESPONSABILITE, EXPLICITE OU IMPLICITE, RELATIVE AUX INFORMATIONS QUI Y SONT CONTENUES, Y COMPRIS EN CE QUI CONCERNE LES GARANTIES DE NON-CONTREFAÇON, DE VALEUR MARCHANDE OU D'ADAPTATION A VOS BESOINS.

Certaines juridictions n'autorisent pas l'exclusion des garanties implicites, auquel cas l'exclusion ci-dessus ne vous sera pas applicable.

Le présent document peut contenir des inexactitudes ou des coquilles. Il est mis à jour périodiquement. Chaque nouvelle édition inclut les mises à jour. IBM peut modifier sans préavis les produits et logiciels décrits dans ce document.

Les références à des sites Web non-IBM sont fournies à titre d'information uniquement et n'impliquent en aucun cas une adhésion aux données qu'ils contiennent. Les éléments figurant sur ces sites Web ne font pas partie des éléments du présent produit IBM et l'utilisation de ces sites relève de votre seule responsabilité.

IBM pourra utiliser ou diffuser, de toute manière qu'elle jugera appropriée et sans aucune obligation de sa part, tout ou partie des informations qui lui seront fournies.

Les licenciés souhaitant obtenir des informations permettant : (i) l'échange des données entre des logiciels créés de façon indépendante et d'autres logiciels (dont celui-ci), et (ii) l'utilisation mutuelle des données ainsi échangées, doivent adresser leur demande à :

IBM Corporation 2Z4A/101 11400 Burnet Road Austin, TX 78758 Etats-Unis

Ces informations peuvent être soumises à des conditions particulières, prévoyant notamment le paiement d'une redevance.

Le logiciel sous licence décrit dans ce document et tous les éléments sous licence disponibles s'y rapportant sont fournis par IBM conformément aux dispositions de l'ICA, des Conditions internationales d'utilisation des logiciels IBM ou de tout autre accord équivalent.

Les informations concernant des produits non-IBM ont été obtenues auprès des fournisseurs de ces produits, par l'intermédiaire d'annonces publiques ou via d'autres sources disponibles. IBM n'a pas testé ces produits et ne peut confirmer l'exactitude de leurs performances ni leur compatibilité. Elle ne peut recevoir aucune réclamation concernant des produits non-IBM. Toute question concernant les performances de produits non-IBM doit être adressée aux fournisseurs de ces produits.

Toute instruction relative aux intentions d'IBM pour ses opérations à venir est susceptible d'être modifiée ou annulée sans préavis, et doit être considérée uniquement comme un objectif.

# **Marques**

IBM, le logo IBM, Tivoli, le logo Tivoli, AIX, DB2, Informix, OS/2, OS/400, Tivoli Enterprise Console et TME sont des marques d'International Business Machines Corporation aux Etats-Unis et/ou dans certains autres pays.

Microsoft, Windows et Windows NT sont des marques de Microsoft Corporation aux Etats-Unis et/ou dans certains autres pays.

Java ainsi que tous les logos et toutes les marques incluant Java sont des marques de Sun Microsystems, Inc. aux Etats-Unis et/ou dans certains autres pays.

UNIX est une marque enregistrée de The Open Group aux Etats-Unis et/ou dans certains autres pays.

D'autres sociétés sont propriétaires des autres marques, noms de produits ou logos qui pourraient apparaître dans ce document.